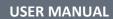

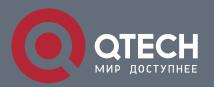

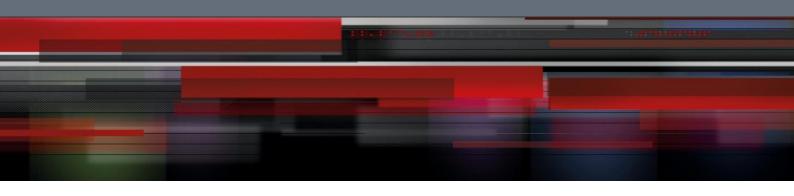

# Content

| CHAPTER 1 COMMANDS FOR ACL                              | 9  |
|---------------------------------------------------------|----|
| 1.1 absolute-periodic/periodic                          | 9  |
| 1.2 absolute start                                      | 10 |
| 1.3 access-list deny-preemption                         | 10 |
| 1.4 access-list (ip extended)                           | 10 |
| 1.5 access-list (ip standard)                           | 12 |
| 1.6 access-list(mac extended)                           | 12 |
| 1.7 access-list(mac-ip extended)                        | 13 |
| 1.8 access-list(mac standard)                           | 15 |
| 1.9 clear access-group (in   out) statistic interface   | 16 |
| 1.10 firewall                                           | 16 |
| 1.11 firewall default                                   | 16 |
| 1.12 ip access extended                                 | 16 |
| 1.13 ip access standard                                 | 17 |
| 1.14 ipv6 access-list                                   | 17 |
| 1.15 ipv6 access standard                               | 18 |
| 1.16 ipv6 access extended                               | 19 |
| 1.17 {ip ipv6 mac mac-ip} access-group                  | 19 |
| 1.18 {ip ipv6 mac mac-ip} access-group (Interface Mode) | 20 |
| 1.19 mac access extended                                | 20 |
| 1.20 mac-ip access extended                             | 21 |
| 1.21 permit   deny (ip extended)                        | 21 |
| 1.22 permit   deny(ip standard)                         | 22 |
| 1.23 permit   deny(ipv6 extended)                       | 23 |
| 1.24 permit   deny(ipv6 standard)                       | 24 |
| 1.25 permit   deny(mac extended)                        | 24 |
| 1.26 permit   deny(mac-ip extended)                     | 26 |
| 1.27 show access-lists                                  | 28 |
| 1.28 show access-group                                  | 29 |
| 1.29 show firewall                                      | 30 |
|                                                         |    |

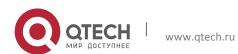

|   | 1.30 snow ipv6 access-lists             | 30 |
|---|-----------------------------------------|----|
|   | 1.31 show time-range                    | 31 |
|   | 1.32 time-range                         | 31 |
| C | CHAPTER 2 COMMANDS FOR 802.1X           | 33 |
|   | 2.1 debug dot1x detail                  | 33 |
|   | 2.2 debug dot1x error                   | 33 |
|   | 2.3 debug dot1x fsm                     | 34 |
|   | 2.4 debug dot1x packet                  | 34 |
|   | 2.5 dot1x accept-mac                    | 35 |
|   | 2.6 dot1x eapor enable                  | 35 |
|   | 2.7 dot1x enable                        | 36 |
|   | 2.8 dot1x ipv6 passthrough              | 36 |
|   | 2.9 dot1x guest-vlan                    | 36 |
|   | 2.10 dot1x macfilter enable             | 37 |
|   | 2.11 dot1x macbased guest-vlan          | 37 |
|   | 2.12 dot1x macbased port-down-flush     | 38 |
|   | 2.13 dot1x max-req                      | 38 |
|   | 2.14 dot1x user allow-movement          | 39 |
|   | 2.15 dot1x user free-resource           | 39 |
|   | 2.16 dot1x max-user macbased            | 40 |
|   | 2.17 dot1x max-user userbased           | 40 |
|   | 2.18 dot1x portbased mode single-mode   | 41 |
|   | 2.19 dot1x port-control                 | 41 |
|   | 2.20 dot1x port-method                  | 42 |
|   | 2.21 dot1x privateclient enable         | 42 |
|   | 2.22 dot1x privateclient protect enable | 43 |
|   | 2.23 dot1x re-authenticate              | 43 |
|   | 2.24 dot1x re-authentication            | 43 |
|   | 2.25 dot1x timeout quiet-period         | 44 |
|   | 2.26 dot1x timeout re-authperiod        | 44 |
|   | 2.27 dot1x timeout tx-period            | 45 |
|   | 2.28 dot1x unicast enable               | 45 |
|   | 2.29 dot1x web authentication enable    | 45 |

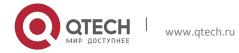

|   | 2.30 dot1x web authentication ipv6 passthrough                              | 45          |
|---|-----------------------------------------------------------------------------|-------------|
|   | 2.31 dot1x web redirect                                                     | 46          |
|   | 2.32 dot1x web redirect enable                                              | 46          |
|   | 2.33 show dot1x                                                             | 46          |
|   | 2.34 user-control limit ipv4                                                | 48          |
|   | 2.35 user-control limit ipv6                                                | 48          |
|   | CHAPTER 3 COMMANDS FOR THE NUMBER LIMITATION FUNCTION OF MAC AND PORT, VLAN | IP IN<br>50 |
|   | 3.1 debug ip arp count                                                      | 50          |
|   | 3.2 debug ipv6 nd count                                                     | 50          |
|   | 3.3 debug switchport arp count                                              | 51          |
|   | 3.4 debug switchport mac count                                              | 51          |
|   | 3.5 debug switchport nd count                                               | 52          |
|   | 3.6 debug vlan mac count                                                    | 52          |
|   | 3.7 ip arp dynamic maximum                                                  | 53          |
|   | 3.8 ipv6 nd dynamic maximum                                                 | 53          |
|   | 3.9 mac-address query timeout                                               | 54          |
|   | 3.10 show arp-dynamic count                                                 | 54          |
|   | 3.11 show mac-address dynamic count                                         | 55          |
|   | 3.12 show nd-dynamic count                                                  | 55          |
|   | 3.13 switchport arp dynamic maximum                                         | 56          |
|   | 3.14 switchport mac-address dynamic maximum                                 | 56          |
|   | 3.15 switchport mac-address violation                                       | 57          |
|   | 3.16 switchport nd dynamic maximum                                          | 58          |
|   | 3.17 vlan mac-address dynamic maximum                                       | 58          |
| C | CHAPTER 4 COMMANDS FOR AM CONFIGURATION                                     | 60          |
|   | 4.1 am enable                                                               | 60          |
|   | 4.2 am port                                                                 | 60          |
|   | 4.3 am ip-pool                                                              | 60          |
|   | 4.4 am mac-ip-pool                                                          | 61          |
|   | 4.5 no am all                                                               | 61          |
|   | 4.6 show am                                                                 | 61          |

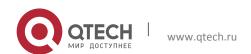

| CHAPTER 5 COMMANDS FOR RADIUS                        | 63 |
|------------------------------------------------------|----|
| 5.1 aaa enable                                       | 63 |
| 5.2 aaa-accounting enable                            | 63 |
| 5.3 aaa-accounting update                            | 63 |
| 5.4 debug aaa packet                                 | 64 |
| 5.5 debug aaa detail attribute                       | 64 |
| 5.6 debug aaa detail connection                      | 65 |
| 5.7 debug aaa detail event                           | 65 |
| 5.8 debug aaa error                                  | 65 |
| 5.9 radius nas-ipv4                                  | 66 |
| 5.10 radius nas-ipv6                                 | 66 |
| 5.11 radius-server accounting host                   | 67 |
| 5.12 radius-server authentication host               | 68 |
| 5.13 radius-server dead-time                         | 69 |
| 5.14 radius-server key                               | 69 |
| 5.15 radius-server retransmit                        | 69 |
| 5.16 radius-server timeout                           | 70 |
| 5.17 radius-server accounting-interim-update timeout | 70 |
| 5.18 show aaa authenticated-user                     | 71 |
| 5.19 show aaa authenticating-user                    | 72 |
| 5.20 show aaa config                                 | 72 |
| 5.21 show radius authenticated-user count            | 73 |
| 5.22 show radius authenticating-user count           | 73 |
| 5.23 show radius count                               | 74 |
| CHAPTER 6 COMMANDS FOR SSL CONFIGURATION             | 75 |
| 6.1 ip http secure-server                            | 75 |
| 6.2 ip http secure-port                              | 75 |
| 6.3 ip http secure- ciphersuite                      | 75 |
| 6.4 show ip http secure-server status                | 76 |
| 6.5 debug ssl                                        | 76 |
| CHAPTER 7 COMMANDS FOR IPV6 SECURITY RA              | 77 |
| 7.1 ipv6 security-ra enable                          | 77 |
| 7.2 ipv6 security-ra enable                          | 77 |
|                                                      |    |

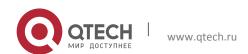

| 7.3 show ipv6 security-ra                                                                          | 77            |
|----------------------------------------------------------------------------------------------------|---------------|
| 7.4 debug ipv6 security-ra                                                                         | 78            |
| CHAPTER 8 COMMANDS FOR VLAN-ACL                                                                    | 79            |
| 8.1 clear vacl statistic vlan                                                                      | 79            |
| 8.2 show vacl vlan                                                                                 | 79            |
| 8.3 vacl ip access-group                                                                           | 81            |
| 8.4 vacl ipv6 access-group                                                                         | 81            |
| 8.5 vacl mac access-group                                                                          | 82            |
| 8.6 vacl mac-ip access-group                                                                       | 82            |
| CHAPTER 9 COMMANDS FOR MAB                                                                         | 83            |
| 9.1 authentication mab                                                                             | 83            |
| 9.2 clear mac-authentication-bypass binding                                                        | 83            |
| 9.3 debug mac-authentication-bypass                                                                | 84            |
| 9.4 mac-authentication-bypass binding-limit                                                        | 84            |
| 9.5 mac-authentication-bypass enable                                                               | 84            |
| 9.6 mac-authentication-bypass guest-vlan                                                           | 85            |
| 9.7 mac-authentication-bypass spoofing-garp-check                                                  | 85            |
| 9.8 mac-authentication-bypass timeout linkup-period                                                | 85            |
| 9.9 mac-authentication-bypass timeout offline-detect                                               | 86            |
| 9.10 mac-authentication-bypass timeout quiet-period                                                | 86            |
| 9.11 mac-authentication-bypass timeout reauth-period                                               | 87            |
| 9.12 mac-authentication-bypass timeout stale-period                                                | 87            |
| 9.13 mac-authentication-bypass username-format                                                     | 87            |
| 9.14 show mac-authentication-bypass                                                                | 88            |
| CHAPTER 10 COMMANDS FOR PPPOE INTERMEDIATE AGENT                                                   | 91            |
| 10.1 debug pppoe intermediate agent packet {receive   send} interface ethernet <int name=""></int> | erface-<br>91 |
| 10.2 pppoe intermediate-agent                                                                      | 91            |
| 10.3 pppoe intermediate-agent (Port)                                                               | 92            |
| 10.4 pppoe intermediate-agent circuit-id                                                           | 92            |
| 10.5 pppoe intermediate-agent delimiter                                                            | 92            |
| 10.6 pppoe intermediate-agent format                                                               | 93            |
| 10.7 pppoe intermediate-agent remote-id                                                            | 93            |

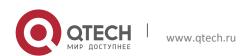

| 10.8 pppoe intermediate-agent trust                                                    | 93     |
|----------------------------------------------------------------------------------------|--------|
| 10.9 pppoe intermediate-agent type self-defined circuit-id                             | 94     |
| 10.10 pppoe intermediate-agent type self-defined remoteid                              | 94     |
| 10.11 pppoe intermediate-agent type tr-101 circuit-id access-node-id                   | 95     |
| 10.12 pppoe intermediate-agent type tr-101 circuit-id identifier-string option delimit | ter 95 |
| 10.13 pppoe intermediate-agent vendor-tag strip                                        | 96     |
| 10.14 show pppoe intermediate-agent access-node-id                                     | 97     |
| 10.15 show pppoe intermediate-agent identifier-string option delimiter                 | 97     |
| 10.16 show pppoe intermediate-agent info                                               | 97     |
|                                                                                        |        |
| CHAPTER 11 COMMANDS FOR SAVI                                                           | 99     |
| 11.1 Commands for SAVI                                                                 | 99     |
| 11.1.1 ipv6 cps prefix                                                                 | 99     |
| 11.1.2 ipv6 cps prefix check enable                                                    | 99     |
| 11.1.3 ipv6 dhcp snooping trust                                                        | 99     |
| 11.1.4 ipv6 nd snooping trust                                                          | 100    |
| 11.1.5 savi check binding                                                              | 100    |
| 11.1.6 savi enable                                                                     | 101    |
| 11.1.7 savi ipv6 binding num                                                           | 101    |
| 11.1.8 savi ipv6 check source binding                                                  | 101    |
| 11.1.9 savi ipv6 check source ip-address mac-address                                   | 102    |
| 11.1.10 savi ipv6 {dhcp-only   slaac-only   dhcp-slaac} enable                         | 103    |
| 11.1.11 savi ipv6 mac-binding-limit                                                    | 103    |
| 11.1.12 savi max-dad-dalay                                                             | 103    |
| 11.1.13 savi max-dad-prepare-delay                                                     | 104    |
| 11.1.14 savi max-slaac-life                                                            | 104    |
| 11.1.15 savi timeout bind-protect                                                      | 104    |
| 11.2 Commands for Monitor and Debug                                                    | 105    |
| 11.2.1 Monitor and Debugg                                                              | 105    |
| 11.2.1.1 debug ipv6 dhcp snooping binding                                              | 105    |
| 11.2.1.2 debug ipv6 dhcp snooping event                                                | 105    |
| 11.2.1.3 debug ipv6 dhcp snooping packet                                               | 105    |
| 11.2.1.4 debug ipv6 nd snooping binding                                                | 106    |
| 11.2.1.5 debug ipv6 nd snooping event                                                  | 106    |
| 11.2.1.6 debug ipv6 nd snooping packet                                                 | 106    |
| 11.2.1.7 show savi ipv6 check source binding                                           | 107    |

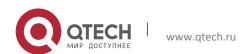

| CHAPTER 12 COMMANDS FOR WEB PORTAL CONFIGURATION | 109 |
|--------------------------------------------------|-----|
| 12.1 clear webportal binding                     | 109 |
| 12.2 debug webportal binding                     | 109 |
| 12.3 debug webportal error                       | 109 |
| 12.4 debug webportal event                       | 110 |
| 12.5 debug webportal packet                      | 110 |
| 12.6 ip dhcp snooping binding webportal          | 111 |
| 12.7 show webportal                              | 111 |
| 12.8 show webportal binding                      | 112 |
| 12.9 webportal binding-limit                     | 112 |
| 12.10 webportal enable                           | 113 |
| 12.11 webportal enable (Port)                    | 113 |
| 12.12 webportal nas-ip                           | 113 |
| 12.13 webportal redirect                         | 114 |

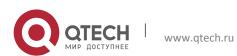

# **Chapter 1 COMMANDS FOR ACL**

### 1.1 absolute-periodic/periodic

- Command: [no] absolute-periodic {Monday|Tuesday|Wednesday|Thursday|Friday|Saturday|Sunday}<start\_time>to{Monday|Tuesday|Wednesday|Thursday|Friday|Saturday|Sunday}<end\_time>
  - [no]periodic{{Monday+Tuesday+Wednesday+Thursday+Friday+Saturda y+Sunday}|daily| weekdays | weekend} <start\_time> to <end\_time>
- **Functions:** Define the time-range of different commands within one week, and every week to circulate subject to this time.
- Parameters:
  - Friday (Friday)
  - Monday (Monday)
  - Saturday (Saturday)
  - Sunday (Sunday)
  - Thursday (Thursday)
  - Tuesday (Tuesday)
  - Wednesday (Wednesday)
  - daily (Every day of the week)
  - weekdays (Monday thru Friday)
  - weekend (Saturday thru Sunday)
  - start\_time start time ,HH:MM:SS (hour: minute: second)
  - end time end time,HH:MM:SS (hour: minute: second)
  - Remark: time-range polling is one minute per time, so the time error shall be <= one minute.</p>
- Command Mode: time-range mode
- **Default:** No time-range configuration.
- **Usage Guide:** Periodic time and date. The definition of period is specific time period of Monday to Saturday and Sunday every week.
- day1 hh:mm:ss To day2 hh:mm:ss or
- {[day1+day2+day3+day4+day5+day6+day7]|weekend|weekdays|daily} hh:mm:ss To hh:mm:ss
- **Examples:** Make configurations effective within the period from 9:15:30 to 12:30:00 during Tuesday to Saturday.
- Switch(config)#time-range dc\_timer
- Switch(Config-Time-Range-dc\_timer)#absolute-periodic Tuesday 9:15:30 to Saturday 12:30:00
- Make configurations effective within the period from 14:30:00 to 16:45:00 on Monday,
   Wednesday, Friday and Sunday.

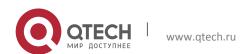

 Switch(Config-Time-Range-dc\_timer)#periodic Monday Wednesday Friday Sunday 14:30:00 to 16:45:00

## 1.2 absolute start

- Command: [no] absolute start <start\_time> <start\_data> [end <end\_time> <end\_data>]
- **Functions:** Define an absolute time-range, this time-range operates subject to the clock of this equipment.
- Parameters: start\_time: start time, HH:MM:SS (hour: minute: second)
  - end\_time: end time, HH:MM:SS (hour: minute: second)
  - o *start\_data* : start data, the format is, YYYY.MM.DD (year.month.day)
  - o **end\_data**: end data, the format is, YYYY.MM.DD (year.month.day)
    - Remark: time-range is one minute per time, so the time error shall be <= one minute.
- Command Mode: Time-range mode
- Default: No time-range configuration.
- Usage Guide: Absolute time and date, assign specific year, month, day, hour, minute of
  the start, shall not configure multiple absolute time and date, when in repeated
  configuration, the latter configuration covers the absolute time and date of the former
  configuration.
- **Examples:** Make configurations effective from 6:00:00 to 13:30:00 from Oct. 1, 2004 to Jan. 26, 2005.
- Switch(config)#Time-range qtech\_timer
- Switch(Config-Time-Range-qtech\_timer)#absolute start 6:00:00 2004.10.1 end 13:30:00 2005.1.26

#### 1.3 access-list deny-preemption

This command is not supported by the switch.

#### 1.4 access-list (ip extended)

- Command: access-list <num> {deny | permit} icmp {{<sIpAddr> <sMask>} | any-source | {host-source <sIpAddr>}} {{<dIpAddr> <dMask>} | any-destination | {host-destination <dIpAddr>}} [<icmp-type> [<icmp-code>]] [precedence <prec>] [tos <tos>][time-range</time-range-name>]
- access-list <num> {deny | permit} igmp {{<sIpAddr> <sMask>} | any-source | {host-source <sIpAddr>}} {{<dIpAddr> <dMask>} | any-destination | {host-destination <dIpAddr>}} [<igmp-type>] [precedence <prec>] [tos <tos>][time-range-range-name>]

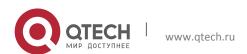

- access-list <num> {deny | permit} tcp {{ <sIpAddr> <sMask> } | any-source | {host-source <sIpAddr> }} [s-port { <sPort> | range <sPortMin> <sPortMax> }] {{ <dIpAddr> <dMask> } | any-destination | {host-destination <dIpAddr> }} [d-port { <dPort> | range <dPortMin> <dPortMax> }] [ack+ fin+ psh+ rst+ urg+ syn] [precedence <prec> ] [tos <tos> ][time-range <time-range-name> ]
- access-list <num> {deny | permit} udp {{ <slpAddr> <sMask> } | any-source | {host-source <slpAddr> }} [s-port { <sPort> | range <sPortMin> <sPortMax> ] {{ <dlpAddr> <dMask> } | any-destination | {host-destination <dlpAddr> }} [d-port { <dPort> | range <dPortMin> <dPortMax> }] [precedence <prec> ] [tos <tos> ][time-rangerange-name> ]
- no access-list <num>
- **Functions:** Create a numeric extended IP access rule to match specific IP protocol or all IP protocol; if access-list of this coded numeric extended does not exist, thus to create such a access-list.
- Parameters: <num> is the No. of access-list, 100-299; protocol> is the No. of upper-layer protocol of ip, 0-255; <slpAddr> is the source IP address, the format is dotted decimal notation; <sMask > is the reverse mask of source IP, the format is dotted decimal notation; <dlpAddr> is the destination IP address, the format is dotted decimal notation; <dMask> is the reverse mask of destination IP, the format is dotted decimal notation, attentive position o, ignored position1; <igmp-type>, the type of igmp, 0-15; <icmp-type>, the type of icmp, 0-255; <icmp-code>, protocol No. of icmp, 0-255; prec>, IP priority, 0-7; <tos>, to value, 0-15; <sPort>, source port No., 0-65535; <sPortMin>, the down boundary of source port; <sPortMax>, the up boundary of source port; <dPortMax>, the up boundary of destination port; <dPortMax>, the up boundary of destination port; <dPortMax>, the name of time-range-name>, the name of time-range.
- Command Mode: Global mode
- **Default:** No access-lists configured.
- **Usage Guide:** When the user assign specific **<num>** for the first time, ACL of the serial number is created, then the lists are added into this ACL; the access list which marked 200-299 can configure not continual reverse mask of IP address.
- < igmp-type> represent the type of IGMP packet, and usual values please refer to the following description:
- 17(0x11): IGMP QUERY packet
- 18(0x12): IGMP V1 REPORT packet
- 22(0x16): IGMP V2 REPORT packet
- 23(0x17): IGMP V2 LEAVE packet
- 34(0x22): IGMP V3 REPORT packet
- 19(0x13): DVMR packet

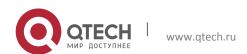

- 20(0x14): PIM V1 packet
- Particular notice: The packet types included here are not the types excluding IP OPTION. Normally, IGMP packet contains OPTION fields, and such configuration is of no use for this type of packet. If you want to configure the packets containing OPTION, please directly use the manner where OFFSET is configured.
- Examples: Create the numeric extended access-list whose serial No. is 110. deny icmp packet to pass, and permit udp packet with destination address 192. 168. 0. 1 and destination port 32 to pass.
- Switch(config)#access-list 110 deny icmp any any-destination
- Switch(config)#access-list 110 permit udp any host-destination 192.168.0.1 d-port 32

### 1.5 access-list (ip standard)

- Command: access-list <num> {deny | permit} {{<sIpAddr> <sMask >} | any-source | {host-source <sIpAddr>}}
  - no access-list <num>
- Functions: Create a numeric standard IP access-list. If this access-list exists, then add a
  rule list; the "no access-list <num>" operation of this command is to delete a numeric
  standard IP access-list.
- Parameters: <num> is the No. of access-list, 100-199; <slpAddr> is the source IP address, the format is dotted decimal notation; <sMask > is the reverse mask of source IP, the format is dotted decimal notation.
- Command Mode: Global mode
- Default: No access-lists configured.
- **Usage Guide:** When the user assign specific *<num>* for the first time, ACL of the serial number is created, then the lists are added into this ACL.
- **Examples:** Create a numeric standard IP access-list whose serial No. is 20, and permit date packets with source address of 10.1.1.0/24 to pass, and deny other packets with source address of 10.1.1.0/16.
- Switch(config)#access-list 20 permit 10.1.1.0 0.0.0.255
- Switch(config)#access-list 20 deny 10.1.1.0 0.0.255.255

#### 1.6 access-list(mac extended)

- Command: access-list <num> {deny | permit} {any-source-mac | {host-source-mac <host\_smac>} | {<smac> <smac-mask>}} {any-destination-mac | {host-destination-mac <host\_dmac>} | {<dmac> <dmac-mask>}} {untagged-eth2 | tagged-eth2 | untagged-802-3 | tagged-802-3} [<offset1> <length1> <value1> [ <offset2> <length2> <value2> [ <offset3> <length3> <value3> [ <offset4> <length4> <value4> ]]]]]
  - no access-list <num>

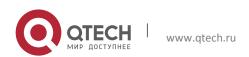

- Functions: Define an extended numeric MAC ACL rule, "no access-list <num>"
  command deletes an extended numeric MAC access-list rule.
- Parameters: <num> is the access-list No. which is a decimal's No. from 1100-1199; deny if rules are matching, deny access; permit if rules are matching, permit access; <any-source-mac> any source address; <any-destination-mac> any destination address; <host\_smac>, <smac> source MAC address; <smac-mask> mask (reverse mask) of source MAC address; <host\_dmac> , <dmac> destination MAC address; <host\_dmac> , <dmac> destination MAC address; <host\_dmac> mask (reverse mask) of destination MAC address; untagged-eth2 format of untagged ethernet II packet; tagged-eth2 format of tagged ethernet II packet; untagged-802-3 format of untagged ethernet 802.3 packet. Offset(x) the offset from the packet head, the range is (12-79), the windows must start from the back of source MAC, and the windows cannot superpose each other, and that is to say: Offset(x+1) must be longer than Offset(x)+ len (x); Length(x) length is 1-4, and Offset(x)+Length(x) should not be longer than 80 (currently should not be longer than 64); Value(x) hex expression, Value range: when Length(x) =1, it is 0-ff, when Length(x) =2, it is 0-ffff , when Length(x) =3, it is0-ffffff, when Length(x) =4, it is 0-fffffffff;
- For **Offset(x)**, different types of data frames are with different value ranges:
- for untagged-eth2 type frame: <12~75>
- for untagged-802.2 type frame: <20~75>
- for untagged-eth2 type frame: <12~79>
- for untagged-eth2 type frame:  $<12\sim15><24\sim79>$
- Command Mode: Global mode
- **Default Configuration:** No access-list configured
- **Usage Guide:** When the user assign specific <*num>* for the first time, ACL of the serial number is created, then the lists are added into this ACL.
- **Examples:** Permit tagged-eth2 with any source MAC addresses and any destination MAC addresses and the packets whose 17th and 18th byte is 0x08, 0x0 to pass.
- Switch(config)#access-list 1100 permit any-source-mac any-destination-mac taggedeth2 16 2 0800

# 1.7 access-list(mac-ip extended)

- Command:
- access-list<num>{deny|permit}{any-source-mac| {host-source-mac</br>
  mac<host\_smac>}|{<smac>mac<mask>}} {any-destination-mac|{host-destination-mac|}

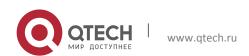

- mac <host\_dmac>}|{<dmac><dmac-mask>}}igmp {{<source><source-wildcard>}|any-source|{host-source<source-host-ip>}} {{<destination><destination-wildcard>}|any-destination| {host-destination<destination-host-ip>}} [<igmp-type>] [precedence <precedence>] [tos <tos>][time-range<time-range-name>]
- access-list <num> {deny|permit}{any-source-mac| {host-source-mac <host\_smac> }/{
   <smac> <smac-mask> }}{any-destination-mac| {host-destination-mac <host\_dmac>
   }|{ <dmac> <dmac-mask> }}udp {{ <source> <source-wildcard> }|any-source| {host-source <source-host-ip> }}[s-port{ <port1> | range <sPortMin> <sPortMax> }] {{
   <destination> <destination-wildcard> }|any-destination| {host-destination <destination-host-ip> }}[d-port{ <port3> | range <dPortMin> <dPortMax> }]
   [precedence <precedence>] [tos <tos>][time-range <time-range-name>]
- access-list <num> {deny|permit}{any-source-mac| {host-source-mac <host\_smac> }|{
   <smac> <smac-mask> }} {any-destination-mac|{host-destination-mac <host\_dmac> }|{
   <dmac> <dmac-mask> }} {eigrp|gre|igrp|ip|ipinip|ospf|{
   <source> <source-wildcard> }|any-source|{host-source <source-host-ip> }} {{
   <destination> <destination-wildcard> }|any-destination| {host-destination <destination-host-ip> }} [precedence | [tos <tos> ][time-range <time-range-name> ]
- **Functions:** Define an extended numeric MAC-IP ACL rule, no command deletes a extended numeric MAC-IP ACL access-list rule.
- Parameters: num access-list serial No. this is a decimal's No. from 3100-3299; deny if rules are matching, deny to access; permit if rules are matching, permit to access; any-source-mac: any source MAC address; any-destination-mac: any destination MAC address; host\_smac, smac: source MAC address; smac-mask: mask (reverse mask) of source MAC address; host\_dmac, dmas destination MAC address; dmac-mask mask (reverse mask) of destination MAC address; protocol No. of name or IP protocol. It can be a key word: eigrp, gre, icmp, igmp, igrp, ip, ipinip, ospf, tcp, or udp, or an integer from 0-255 of list No. of IP address. Use key word 'ip' to match all Internet protocols (including ICMP, TCP, AND UDP) list; source-host-ip, source No. of source network or source host of packet delivery. Numbers of 32-bit binary system with dotted decimal notation expression; host: means the address is the IP address of source host, otherwise the IP address of network; source-wildcard: reverse of source IP. Numbers of 32-bit binary system expressed by decimal's numbers with four-point separated, reverse mask; destination-host-ip, destination No. of destination network or host to which packets are delivered. Numbers of 32-bit binary system with dotted decimal

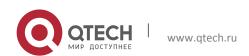

notation expression; host: means the address is the that the destination host address, otherwise the network IP address; destination-wildcard: mask of destination. Numbers of 32-bit binary system expressed by decimal's numbers with four-point separated, reverse mask; s-port(optional): means the need to match TCP/UDP source port; port1(optional): value of TCP/UDP source interface No., Interface No. is an integer from 0-65535; d-port(optional): means need to match TCP/UDP destination interface; <sPortMin>, the down boundary of source port; <sPortMax>, the up boundary of source port; port3(optional): value of TCP/UDP destination interface No., Interface No. is an integer from 0-65535; **<dPortMin>**, the down boundary of destination port;<dPortMax>, the up boundary of destination port; [ack] [fin] [psh] [rst] [urg] [syn],(optional) only for TCP protocol, multi-choices of tag positions are available, and when TCP data reports the configuration of corresponding position, then initialization of TCP data report is enabled to form a match when in connection; precedence (optional) packets can be filtered by priority which is a number from 0-7; tos (optional) packets can be filtered by service type which ia number from 0-15; icmp-type (optional) ICMP packets can be filtered by packet type which is a number from 0-255; icmp-code (optional) ICMP packets can be filtered by packet code which is a number from 0-255; igmp-type (optional) ICMP packets can be filtered by IGMP packet name or packet type which is a number from 0-255; <time-range-name>, name of time range

- Command Mode: Global mode
- **Default Configuration:** No access-list configured.
- **Usage Guide:** When the user assign specific <num> for the first time, ACL of the serial number is created, then the lists are added into this ACL; the access list which marked 3200-3299 can configure not continual reverse mask of IP address.
- **Examples:** Permit the passage of TCP packet with source MAC 00-12-34-45-XX-XX, any destination MAC address, source IP address 100.1.1.0 0.255.255.255, and source port 100 and destination interface 40000.
- Switch(config)#access-list 3199 permit 00-12-34-45-67-00 00-00-00-00-FF-FF any-destination-mac tcp 100.1.1.0 0.255.255.255 s-port 100 any-destination d-port 40000

### 1.8 access-list(mac standard)

- Command: access-list <num> {deny|permit} {any-source-mac | {host-source-mac <host\_smac>} | {<smac> <smac-mask>} }
  - no access-list <num>
- **Functions:** Define a standard numeric MAC ACL rule, no command deletes a standard numeric MAC ACL access-list rule.
- Parameters: <num> is the access-list No. which is a decimal's No. from 700-799; deny if rules are matching, deny access; permit if rules are matching, permit access; <host\_smac>, <sumac> source MAC address; <sumac-mask> mask (reverse mask) of source MAC address.
- Command Mode: Global mode

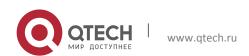

- **Default Configuration:** No access-list configured.
- **Usage Guide:** When the user assign specific *<num>* for the first time, ACL of the serial number is created, then the lists are added into this ACL.
- **Examples:** Permit the passage of packets with source MAC address 00-00-XX-XX-00-01, and deny passage of packets with source MAC address 00-00-00-XX-00-ab.
- Switch(config)# access-list 700 permit 00-00-00-00-01 00-00-FF-FF-00-00
- Switch(config)# access-list 700 deny 00-00-00-00-ab 00-00-00-FF-00-00

# 1.9 clear access-group (in | out) statistic interface

- Command: clear access-group (in | out) statistic interface { <interface-name> | ethernet<interface-name> }
- Functions: Empty packet statistics information of the specified interface.
- Parameters: <interface-name>: Interface name.
- Command Mode: Admin mode
- Default: None
- Examples: Empty packet statistics information of interface1/0/1.
- Switch#clear access-group out statistic interface ethernet 1/0/1

#### 1.10 firewall

- Command: firewall {enable | disable}
- Functions: Enable or disable firewall.
- Parameters: enable means to enable of firewall; disable means to disable firewall.
- **Default:** It is no use if default is firewall.
- Command Mode: Global mode
- **Usage Guide:** Whether enabling or disabling firewall, access rules can be configured. But only when the firewall is enabled, the rules can be used in specific orientations of specific ports. When disabling the firewall, all ACL tied to ports will be deleted.
- Examples: Enable firewall.
- Switch(config)#firewall enable

## 1.11 firewall default

This command is not supported by the switch.

#### 1.12 ip access extended

Command: ip access extended < name >

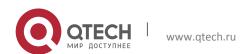

- no ip access extended <name>
- **Function:** Create a named extended IP access list. The no prefix will remove the named extended IP access list including all the rules.
- **Parameters: <name>** is the name of the access list. The name can be formed by non-all-digit characters of length of 1 to 32.
- Command Mode: Global Mode.
- **Default:** No access list is configured by default.
- Usage Guide: When this command is issued for the first time, an empty access list will be created.
- **Example:** To create a extended IP access list name tcpFlow.
- Switch(config)#ip access-list extended tcpFlow

### 1.13 ip access standard

- Command: ip access standard < name >
  - no ip access standard <name>
- **Function:** Create a named standard access list. The no prefix will remove the named standard access list including all the rules in the list.
- **Parameters:** < name > is the name of the access list. The name can be formed by non-all-digit characters of length of 1 to 32.
- Command Mode: Global Mode.
- Default: No access list is configured by default.
- Usage Guide: When this command is issued for the first time, an empty access list will be created.
- **Example:** To create a standard IP access list name ipFlow.
- Switch(config)#ip access-list standard ipFlow

## 1.14 ipv6 access-list

- Command: ipv6 access-list <num-std> {deny | permit} {<sIPv6Prefix/sPrefixlen> | any-source | {host-source <sIPv6Addr>}}
  - ipv6 access-list <num-ext> {deny | permit} icmp {{
     <sIPv6Prefix/sPrefixlen> } | any-source | {host-source <sIPv6Addr> }} {
     <dIPv6Prefix/dPrefixlen> | any-destination | {host-destination
     <dIPv6Addr> }} [ <icmp-type> [ <icmp-code> ]] [dscp <dscp> ] [flow-label <fl>][time-range <time-range-name> ]
- ipv6 access-list <num-ext> {deny | permit} tcp {{ <sIPv6Prefix/<sPrefixlen> } | anysource | {host-source <sIPv6Addr> }} [s-port { <sPort> | range <sPortMin> <sPortMax> }] {{ <dIPv6Prefix/<dPrefixlen> } | any-destination | {host-destination <dIPv6Addr> }} [dPort { <dPort> | range <dPortMin> <dPortMax> }] [syn | ack | urg | rst | fin | psh] [dscp <dscp> ] [flow-label <flowlabel> ][time-range <time-range-name> ]

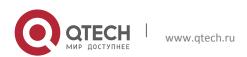

- ipv6 access-list <num-ext> {deny | permit} udp {{ <sIPv6Prefix/<sPrefixlen> } | anysource | {host-source <sIPv6Addr> }} [s-port { <sPort> | range <sPortMin> <sPortMax> }] {{ <dIPv6Prefix/<dPrefixlen> } | any-destination | {host-destination <dIPv6Addr> }} [dPort { <dPort> | range <dPortMin> <dPortMax> }] [dscp <dscp> ] [flow-label <flowlabel> ][time-range <time-range-name> ]
- ipv6 access-list <num-ext> {deny | permit} <next-header> { <sIPv6Prefix/sPrefixlen> | any-source | {host-source <sIPv6Addr> }} { <dIPv6Prefix/dPrefixlen> | any-destination | {host-destination <dIPv6Addr> }} [dscp <dscp> ] [flow-label <fl> ][time-range <time-range-name> ]
  - no ipv6 access-list { <num-std> / <num-ext> }
- Functions: Creates a numbered standard IP access-list, if the access-list already exists, then a rule will add to the current access-list; the "no access-list {<num-std>|<num-ext>| "command deletes a numbered standard IP access-list."
- Parameters: <num-std> is the list number, list range is between 500~599; <num-ext> is the list number, list range is between 600~699; <sIPv6Prefix> is the prefix of the ipv6 source address; <sPrefixlen> is the length of prefix of the ipv6 source address, range is between 1~128; <sIPv6Addr> is the ipv6 source address; <dIPv6Prefix> is the prefix of the ipv6 destination address; <dPrefixlen> is the length of prefix of the ipv6 destination address, range is between 1~128; <dIPv6Addr> is the ipv6 destination address; <icmp-type>, the type of icmp; <icmp-code>, the protocol code of icmp; <dscp>, IPv6 priority, range from 0 to 63; <flowlabel>, value of flow tag, range from 0 to 1048575; syn, ack, urg, rst, fin, psh, tcp label position; <sPort>, source port No., 0-65535; <sPortMin>, the down boundary of source port; <sPortMax>, the up boundary of source port; <dPortMin>, the down boundary of destination port; <dPortMax>, the up boundary of destination port; <next-header>, the next header of IPv6, range from 0 to 255; <time-range-name>, the name of time-range.
- Command Mode: Global Mode.
- Default: No access-list configured.
- Usage Guide: Creates a numbered 520 standard IP access-list first time, the following configuration will add to the current access-list.
- Examples: Creates a numbered 520 standard IP access-list, allow the source packet from 2003:1:2:3::1/64 pass through the net, and deny all the other packet from the source address 2003:1:2::1/48 pass through.
- Switch (config)#ipv6 access-list 520 permit 2003:1:2:3::1/64
- Switch (config)#ipv6 access-list 520 deny 2003:1:2:::1/48

#### 1.15 ipv6 access standard

- Command: ipv6 access-list standard <name>
  - no ipv6 access-list standard <name>

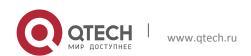

- Function: Create a name-based standard IPv6 access list; the "no ipv6 access-list standard<name>" command deletes the name-based standard IPv6 access list (including all entries).
- Parameter: <name> is the name for access list, the character string length is from 1 to 32
- Command Mode: Global Mode.
- **Default:** No access list is configured by default.
- **Usage Guide:** When this command is run for the first time, only an empty access list with no entry will be created.
- **Example:** Create a standard IPv6 access list named ip6Flow.
- Switch(config)#ipv6 access-list standard ip6Flow

### 1.16 ipv6 access extended

- Command: ipv6 access-list extended <name>
  - no ipv6 access-list extended <name>
- **Function:** Create a name-based extended IPv6 access list; the no command delete the name-based extended IPv6 access list.
- Parameter: <name> is the name for access list, the character string length is from 1 to 32.
- Command Mode: Global Mode.
- Default: No IP address is configured by default.
- **Usage Guide:** When this command is run for the first time, only an empty access list with no entry will be created.
- **Example:** Create an extensive IPv6 access list named tcpFlow.
- Switch (config)#ipv6 access-list extended tcpFlow

# 1.17 {ip|ipv6|mac|mac-ip} access-group

- Command: {ip|ipv6|mac|mac-ip} access-group <name> {in | out} [traffic-statistic]
  - no {ip|ipv6|mac|mac-ip} access-group <name> {in | out}
- Function: Apply an access-list on some direction of port, and determine if ACL rule is added statistic counter or not by options; the no command deletes access-list binding on the port.
- Parameter: <name> is the name for access list, the character string length is from 1 to 32.
- Command Mode: Port Mode
- **Default:** The entry of port is not bound ACL.
- Usage Guide: One port can bind ingress and egress rules. Egress ACL can implement the
  filtering of the packets on egress and ingress direction, the packets match the specific
  rules can be allowed or denied. ACL can support IP ACL, MAC ACL, MAC-IP ACL, IPv6

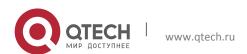

ACL. Ingress direction of the port can bind four kinds of ACL at the same time, there are four resources on egress direction of the port, IP ACL and MAC ACL engage one resource severally, MAC-IP ACL and IPv6 ACL engage two resources severally, so egress direction of the port can not bind four kinds of ACL at the same time. When binding three kinds of ACL at the same time, it should be the types of IP, MAC, MAC-IP or IP, MAC, IPv6. When binding two kinds of ACL at the same time, any combination of ACL type is valid. Each type can only apply one on the port.

- At present, notice the following contents when binding Egress ACL to port.
- IP ACL that match tcp/udp range can not be bound
- MAC-IP ACL that match tcp/udp range can not be bound
- IP ACL that match flowlabel can not be bound
- There are four kinds of packet head field based on concerned: MAC ACL, IP ACL, MAC-IP
  ACL and IPv6 ACL; to some extent, ACL filter behavior (permit, deny) has a conflict when
  a data packet matches multi types of four ACLs. The strict priorities are specified for
  each ACL based on outcome veracity. It can determine final behavior of packet filter
  through priority when the filter behavior has a conflict.
- When binding ACL to port, there are some limits as below:
- Each port can bind a MAC-IP ACL, a IP ACL, a MAC ACL and a IPv6 ACL;
- When binding four ACLs and data packet matching the multi ACLs simultaneity, the priority from high to low are shown as below,
  - Ingress IPv6 ACL
  - Ingress MAC-IP ACL
  - Ingress MAC ACL
  - Ingress IP ACL
- Example: Binding AAA access-list to entry direction of port.
- Switch(Config-If-Ethernet1/0/5)#ip access-group aaa in

#### 1.18 {ip|ipv6|mac|mac-ip} access-group (Interface Mode)

This command is not supported by switch.

#### 1.19 mac access extended

- Command: mac-access-list extended <name>
- no mac-access-list extended <name>
- Functions: Define a name-manner MAC ACL or enter access-list configuration mode,
   "no mac-access-list extended <name>" command deletes this ACL.
- Parameters: <name> name of access-list excluding blank or quotation mark, and it
  must start with letter, and the length cannot exceed 32. (remark: sensitivity on capital
  or small letter.)
- Command Mode: Global mode

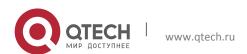

- **Default Configuration:** No access-lists configured.
- **Usage Guide:** After assigning this command for the first time, only an empty name access-list is created and no list item included.
- Examples: Create an MAC ACL named mac acl.
- Switch(config)# mac-access-list extended mac\_acl
- Switch(Config-Mac-Ext-Nacl-mac acl)#

#### 1.20 mac-ip access extended

- Command: mac-ip-access-list extended <name>
  - no mac-ip-access-list extended <name>
- Functions: Define a name-manner MAC-IP ACL or enter access-list configuration mode,
   "no mac-ip-access-list extended <name>" command deletes this ACL.
- Parameters: <name>: name of access-list excluding blank or quotation mark, and it
  must start with letter, and the length cannot exceed 32 (remark: sensitivity on capital
  or small letter).
- Command Mode: Global Mode.
- Default: No named MAC-IP access-list.
- Usage Guide: After assigning this command for the first time, only an empty name access-list is created and no list item included.
- Examples: Create an MAC-IP ACL named macip acl.
- Switch(config)# mac-ip-access-list extended macip acl
- Switch(Config-MacIp-Ext-Nacl-macip\_acl)#

### 1.21 permit | deny (ip extended)

- Command: [no] {deny | permit} icmp {{<slpAddr> <sMask>} | any-source | {host-source <slpAddr>}} {{<dlpAddr> <dMask>} | any-destination | {host-destination <dlpAddr>}} [<icmp-type> [<icmp-code>]] [precedence <prec>] [tos <tos>][time-range
  - [no] {deny | permit} igmp {{<sIpAddr> <sMask>} | any-source | {host-source <sIpAddr>}} {{<dIpAddr> <dMask>} | any-destination | {host-destination <dIpAddr>}} [<igmp-type>] [precedence <prec>] [tos <tos>][time-range<time-range-name>]
  - [no] {deny | permit} tcp {{ <sIpAddr> <sMask> } | any-source | {host-source <sIpAddr> }} [s-port { <sPort> | range <sPortMin> <sPortMax> }] {{ <dIpAddr> <dMask> } | any-destination | {host-destination <dIpAddr> }} [d-port { <dPort> | range <dPortMin> <dPortMax> }] [ack+fin+psh+rst+urg+syn] [precedence <prec> ] [tos <tos> ][time-range <time-range-name> ]

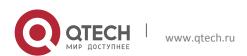

- [no] {deny | permit} udp {{ <sIpAddr> <sMask> } | any-source | {host-source <sIpAddr> }} [s-port { <sPort> | range <sPortMin> <sPortMax> }] {{ <dIpAddr> <dMask> } | any-destination | {host-destination <dIpAddr> }} [d-port { <dPort> | range <dPortMin> <dPortMax> }] [precedence <prec> ] [tos <tos> ][time-range
- o [no] {deny | permit} {eigrp | gre | igrp | ipinip | ip | ospf | col-num>}
  {{<sIpAddr> <sMask>} | any-source | {host-source <sIpAddr>}} {{<dIpAddr>}} [precedence colonecolone[tos <tos>][time-rangecolone
- Functions: Create a name extended IP access rule to match specific IP protocol or all IP protocol.
- Parameters: <sIpAddr> is the source IP address, the format is dotted decimal notation; <sMask > is the reverse mask of source IP, the format is dotted decimal notation; <dIpAddr> is the destination IP address, the format is dotted decimal notation; <dMask> is the reverse mask of destination IP, the format is dotted decimal notation, attentive position o, ignored position 1; <igmp-type>, the type of igmp, 0-15; <icmp-type>, the type of icmp, 0-255; <icmp-code>, protocol No. of icmp, 0-255; <prec>, IP priority, 0-7; <tos>, to value, 0-15; <sPort>, source port No., 0-65535; <sPortMin>, the down boundary of source port; <sPortMax>, the up boundary of source port; <dPort>, destination port No. 0-65535; <dPortMin>, the down boundary of destination port; <dPortMax>, the up boundary of destination port; <time-range-name>, time range name.
- Command Mode: Name extended IP access-list configuration mode
- Default: No access-list configured.
- **Examples:** Create the extended access-list, deny icmp packet to pass, and permit udp packet with destination address 192. 168. 0. 1 and destination port 32 to pass.
- Switch(config)# access-list ip extended udpFlow
- Switch(Config-IP-Ext-Nacl-udpFlow)#deny igmp any any-destination
- Switch(Config-IP-Ext-Nacl-udpFlow)#permit udp any host-destination 192.168.0.1 dport 32

## 1.22 permit | deny(ip standard)

- Command: {deny | permit} {{<sIpAddr> <sMask>} | any-source | {host-source | <sIpAddr>}}
  - no {deny | permit} {{<slpAddr> <sMask>} | any-source | {host-source <slpAddr>}}
- Functions: Create a name standard IP access rule, and "no {deny | permit} {{<sIpAddr> <sMask>} | any-source | {host-source <sIpAddr>}}" action of this command deletes this name standard IP access rule.
- Parameters: <sIpAddr> is the source IP address, the format is dotted decimal notation;
   <sMask > is the reverse mask of source IP, the format is dotted decimal notation.

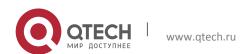

- Command Mode: Name standard IP access-list configuration mode
- **Default:** No access-list configured.
- **Example:** Permit packets with source address 10.1.1.0/24 to pass, and deny other packets with source address 10.1.1.0/16.
- Switch(config)# access-list ip standard ipFlow
- Switch(Config-Std-Nacl-ipFlow)# permit 10.1.1.0 0.0.0.255
- Switch(Config-Std-Nacl-ipFlow)# deny 10.1.1.0 0.0.255.255

# 1.23 permit | deny(ipv6 extended)

- Command: [no] {deny | permit} icmp {{<sIPv6Prefix/sPrefixlen>} | any-source | {host-source <sIPv6Addr>}} {<dIPv6Prefix/dPrefixlen> | any-destination | {host-destination <dIPv6Addr>}} [<icmp-type> [<icmp-code>]] [dscp <dscp>] [flow-label <fl>][time-range <time-range-name>]

  - [no] {deny / permit} <next-header> {<sIPv6Prefix/sPrefixlen> | any-source / {host-source <sIPv6Addr>}} {<dIPv6Prefix/dPrefixlen> | any-destination | {host-destination <dIPv6Addr>}} [dscp <dscp>] [flow-label <fl>][time-range <time-range-name>]
  - o [no] {deny | permit} {<sIPv6Prefix/sPrefixlen> | any-source | {host-source <sIPv6Addr>}} {<dIPv6Prefix/dPrefixlen> | any-destination | {host-destination <dIPv6Addr>}} [dscp <dscp>] [flow-label <fl>] [time-range<time-range-name>]
- **Function:** Create an *extended* nomenclature IPv6 access control *rule for* specific IPv6 protocol.
- Parameter: <sIPv6Addr> is the source IPv6 address; <sPrefixlen> is the length of the IPv6 address prefix, the range is 1~128; <dIPv6Addr> is the destination IPv6 address; <dPrefixlen> is the length of the IPv6 address prefix, the range is 1~128; <igmp-type>, type of the IGMP; <icmp-type>, icmp type; <icmp-code>, icmp protocol number; <dscp>, IPv6 priority ,the range is 0~63; <flowlabel>, value of the flow label, the range is 0~1048575; syn,ack,urg,rst,fin,psh,tcp label position; <sPort>, source port number, the range is 0~65535; <sPortMin>, the down boundary of source port; <sPortMax>, the up boundary of source port; <dPortMax>, the up

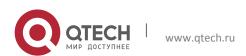

boundary of destination port. <next-header>, the IPv6 next-header. <time-range-name>, time range name.

- Command Mode: IPv6 nomenclature extended access control list mode
- **Default:** No access control list configured.
- **Example:** Create an extended access control list named udpFlow, denying the igmp packets while allowing udp packets with destination address 2001:1:2:3::1 and destination port 32.
- Switch(config)#ipv6 access-list extended udpFlow
- Switch(Config-IPv6-Ext-Nacl-udpFlow)#deny igmp any any-destination
- Switch(Config-IPv6-Ext-Nacl-udpFlow)#permit udp any-source host-destination 2001:1:2:3::1 dPort 32

### 1.24 permit | deny(ipv6 standard)

- Command: [no] {deny | permit} {{<sIPv6Prefix/sPrefixlen>} | any-source | {host-source <sIPv6Addr>}}
- **Function:** Create a standard nomenclature IPv6 access control rule; the no form of this command deletes the nomenclature standard IPv6 access control rule.
- Parameter: <sIPv6Prefix> is the prefix of the source IPv6 address, <sPrefixlen> is the length of the IPv6 address prefix, the valid range is 1~128. <sIPv6Addr> is the source IPv6 address.
- Command Mode: Standard IPv6 nomenclature access list mode
- Default: No access list configured by default.
- Usage Guide:
- **Example:** Permit packets with source address of 2001:1:2:3::1/64 while denying those with source address of 2001:1:2:3::1/48.
- Switch(config)#ipv6 access-list standard ipv6Flow
- Switch(Config-IPv6-Std-Nacl-ipv6Flow)# permit 2001:1:2:3::1/64
- Switch(Config-IPv6-Std-Nacl-ipv6Flow)# deny 2001:1:2:3::1/48

# 1.25 permit | deny(mac extended)

- Command:
- [no]{deny|permit} {any-source-mac|{host-source-mac <host\_smac> }|{ <smac> <smac-mask> }} {any-destination-mac|{host-destination-mac <host\_dmac> }|{ <dmac> <dmac-mask> }} [cos <cos-val> [ <cos-bitmask> ][vlanid <vid-value> [ <vid-mask> ][ethertype <protocol> [ <protocol-mask> ]]]]
- [no]{deny|permit} {any-source-mac|{host-source-mac <host\_smac> }|{ <smac><smac-mask> }} {any-destination-mac|{host-destination-mac <host\_dmac> }|{ <dmac> <dmac-mask> }} [ethertype <protocol> [ <protocol-mask> ]]

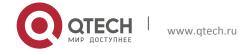

- [no]{deny|permit} {any-source-mac|{host-source-mac <host\_smac> }|{ <smac> <smac-mask> }} {any-destination-mac|{host-destination-mac <host\_dmac> }|{ <dmac> <dmac-mask> }} [vlanid <vid-value> [ <vid-mask> ][ethertype <protocol> [ <protocol-mask> ]]]
- [no]{deny|permit} {any-source-mac|{host-source-mac <host\_smac> }|{ <smac> <smac-mask> }} {any-destination-mac|{host-destination-mac <host\_dmac> }|{ <dmac> <dmac-mask> }} [untagged-eth2 [ethertype <protocol> [protocol-mask]]]
- [no]{deny|permit}{any-source-mac|{host-source-mac <host\_smac> }|{ <smac><smac-mask> }} {any-destination-mac|{host-destination-mac <host\_dmac> }|{ <dmac> <dmac-mask> }} [untagged-802-3]
- [no]{deny|permit} {any-source-mac|{host-source-mac <host\_smac> }|{ <smac> <smac-mask> }} {any-destination-mac|{host-destination-mac <host\_dmac> }|{ <dmac> <dmac-mask> }} [tagged-eth2 [cos <cos-val> [ <cos-bitmask> ]] [vlanId <vid-value> [ <vid-mask> ]] [ethertype <protocol> [ <protocol-mask> ]]
- [no]{deny|permit}{any-source-mac|{host-source-mac <host\_smac> }|{ <smac> <smac-mask> }} {any-destination-mac|{host-destination-mac <host\_dmac> }|{ <dmac> <dmac-mask> }} [tagged-802-3 [cos <cos-val> [ <cos-bitmask> ]] [vlanId <vid-value> [ <vid-mask> ]]]
- **Functions:** Define an extended name MAC ACL rule, and no command deletes this extended name IP access rule.
- Parameters: any-source-mac: any source of MAC address; any-destination-mac: any destination of MAC address; host\_smac, smac: source MAC address; smac-mask: mask (reverse mask) of source MAC address; host\_dmac, dmas destination MAC address; dmac-mask mask (reverse mask) of destination MAC address; untagged-eth2 format of untagged ethernet II packet; tagged-eth2 format of tagged ethernet II packet; untagged-802-3 format of untagged ethernet 802.3 packet; tagged-802-3 format of tagged ethernet 802.3 packet; cos-val: cos value, 0-7; cos-bitmask: cos mask, 0-7reverse mask and mask bit is consecutive; vid-value: VLAN No, 1-4094; vid-bitmask: VLAN mask, 0-4095, reverse mask and mask bit is consecutive; protocol: specific Ethernet protocol No., 1536-65535; protocol-bitmask: protocol mask, 0-65535, reverse mask and mask bit is consecutive.
- Notice: mask bit is consecutive means the effective bit must be consecutively effective
  from the first bit on the left, no ineffective bit can be added through. For example: the
  reverse mask format of one byte is: 00001111b; mask format is 11110000; and this is
  not permitted: 00010011.
- Command Mode: Name extended MAC access-list configuration mode

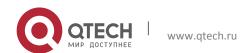

- **Default configuration:** No access-list configured.
- **Example:** The forward source MAC address is not permitted as 00-12-11-23-XX-XX of 802.3 data packet.
- Switch(config)# mac-access-list extended macExt
- Switch(Config-Mac-Ext-Nacl-macExt)#deny 00-12-11-23-00-00 00-00-00-00-ff-ff anydestination-mac untagged-802-3
- Switch(Config-Mac-Ext-Nacl-macExt)#deny 00-12-11-23-00-00 00-00-00-00-ff-ff any tagged-802

### 1.26 permit | deny(mac-ip extended)

- Command:
- [no]{deny|permit}
- {any-source-mac|{host-source-mac<host\_smac>}|{<smac><smac-mask>}} {any-destination-mac|{host-destination-mac<host\_dmac>}|{<dmac><dmac-mask>}} igmp{{<source><source-wildcard>}|any-source| {host-source<source-host-ip>}} {{<destination><destination-wildcard>}|any-destination|{host-destination</destination-host-ip>}} [<igmp-type>] [precedence precedence>] [tos <tos>][time-range
- [no]{deny|permit}{any-source-mac|{host-source-mac <host\_smac> }| { <smac> <smac-mask> }}{any-destination-mac|{host-destination-mac <host\_dmac> }|{ <dmac> <dmac-mask> }}tcp{{ <source-wildcard> }|any-source| {host-source <source-host-ip> }}[s-port { <port1> | range <sPortMin> <sPortMax> }] {{ <destination> <destination-wildcard> } | any-destination| {host-destination <destination-host-ip> }} [d-port { <port3> | range <dPortMin> <dPortMax> }] [ack+fin+psh+rst+urg+syn] [precedence | [tos <tos> ][time-range <time-range-name> ]

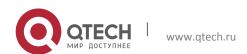

- **Functions:** Define an extended name MAC-IP ACL rule, no form deletes one extended numeric MAC-IP ACL access-list rule.
  - Parameters: num access-list serial No. this is a decimal's No. from 3100-3199; deny if rules are matching, deny to access; permit if rules are matching, permit to access; anysource-mac: any source MAC address; any-destination-mac: any destination MAC address; host\_smac, smac: source MAC address; smac-mask: mask (reverse mask) of source MAC address; host\_dmac, dmas destination MAC address; dmac-mask mask (reverse mask) of destination MAC address; protocol No. of name or IP protocol. It can be a key word: eigrp, gre, icmp, igmp, igrp, ip, ipinip, ospf, tcp, or udp, or an integer from 0-255 of list No. of IP address. Use key word 'ip' to match all Internet protocols (including ICMP, TCP, AND UDP) list; source-host-ip, source No. of source network or source host of packet delivery. Numbers of 32-bit binary system with dotted decimal notation expression; host: means the address is the IP address of source host, otherwise the IP address of network; source-wildcard: reverse of source IP. Numbers of 32-bit binary system expressed by decimal's numbers with four-point separated, reverse mask; destination-host-ip, destination No. of destination network or host to which packets are delivered. Numbers of 32-bit binary system with dotted decimal notation expression; host: means the address is that the destination host address, otherwise the network IP address; destination-wildcard: mask of destination. I Numbers of 32-bit binary system expressed by decimal's numbers with four-point separated, reverse mask; **s-port(optional)**: means the need to match TCP/UDP source port; port1(optional): value of TCP/UDP source interface No., Interface No. is an integer from 0-65535; <**sPortMin>**, the down boundary of source port; <**sPortMax>**, the up boundary of source port; **d-port(optional)**: means need to match TCP/UDP destination interface; port3(optional): value of TCP/UDP destination interface No., Interface No. is an integer from 0-65535; <dPortMin>, the down boundary of destination port; <dPortMax>, the up boundary of destination port; [ack] [fin] [psh] [rst] [urg] [syn], (optional) only for TCP protocol, multi-choices of tag positions are available, and when TCP data reports the configuration of corresponding position, then initialization of TCP data report is enabled to form a match when in connection; precedence (optional) packets can be filtered by priority which is a number from 0-7; tos (optional) packets can be filtered by service type which ia number from 0-15; icmp-type (optional) ICMP

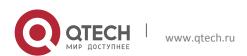

packets can be filtered by packet type which is a number from 0-255; **icmp-code (optional)** ICMP packets can be filtered by packet code which is a number from 0-255; **igmp-type (optional)** ICMP packets can be filtered by IGMP packet name or packet type which is a number from 0-255; **<time-range-name>**, name of time range.

- Command Mode: Name extended MAC-IP access-list configuration mode
- **Default:** No access-list configured.
- Examples: Deny the passage of UDP packets with any source MAC address and destination MAC address, any source IP address and destination IP address, and source port 100 and destination port 40000.
- Switch(config)# mac-ip-access-list extended maclpExt
- Switch(Config-MacIp-Ext-Nacl-macIpExt)# deny any-source-mac any-destination-mac udp any-source s-port 100 any-destination d-port 40000

#### 1.27 show access-lists

- Command: show access-lists [<num>|<acl-name>]
- Functions: Reveal ACL of configuration.
- Parameters: <acl-name>, specific ACL name character string; <num>, specific ACL No.
- **Default:** None.
- Command Mode: Admin and Configuration Mode
- Usage Guide: When not assigning names of ACL, all ACL will be revealed, used x time (s) indicates the times of ACL to be used.
- Examples:
- Switch#show access-lists
- access-list 10(used 0 time(s))
- access-list 10 deny any-source
- access-list 100(used 1 time(s))
- access-list 100 deny ip any any-destination
- access-list 100 deny tcp any any-destination
- access-list 1100(used 0 time(s))
- access-list 1100 permit any-source-mac any-destination-mac tagged-eth2 14 2 0800
- access-list 3100(used 0 time(s))
- access-list 3100 deny any-source-mac any-destination-mac udp any-source s-port 100 any-destination d-port 40000

| Displayed information | Explanation |
|-----------------------|-------------|
|-----------------------|-------------|

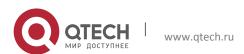

#### Chapter 1. Commands for ACL

| access-list 10(used 1 time(s))                                                                                                | Number ACL10, 0 time to be used                                                                                                    |
|----------------------------------------------------------------------------------------------------|----------------------------------------------------------------------------------------------------|
| access-list 10 deny any-source                                                                                                | Deny any IP packets to pass                                                                                                    |
| access-list 100(used 1 time(s))                                                                                               | Nnumber ACL10, 1 time to be used                                                                                                    |
| access-list 100 deny ip any-source any-destination                                                                            | Deny IP packet of any source IP address and destination address to pass                                                                                                    |
| access-list 100 deny tcp any-source any-destination                                                                           | Deny TCP packet of any source IP address and destination address to pass                                                                                                    |
| access-list 1100 permit any-source-<br>mac any-destination-mac tagged-eth2<br>14 2 0800                                       | Permit tagged-eth2 with any source MAC addresses and any destination MAC addresses and the packets whose 15th and 16th byte is respectively 0x08, 0x0 to pass                                              |
| access-list 3100 permit any-source-<br>mac any-destination-mac udp any-<br>source s-port 100 any-destination d-<br>port 40000 | Deny the passage of UDP packets with<br>any source MAC address and destination<br>MAC address, any source IP address and<br>destination IP address, and source port<br>100 and destination interface 40000 |

# 1.28 show access-group

- Command: show access-group in (interface {Ethernet | Ethernet IFNAME})
- Functions: Display the ACL binding status on the port.
- Parameters: IFNAME, Port name.
- **Default:** None.
- **Command Mode:** Admin and Configuration Mode.
- Usage Guide: When not assigning interface names, all ACL tied to port will be revealed.
- Examples:
- Switch#show access-group
- interface name: Ethernet 1/0/1
- IP Ingress access-list used is 100, traffic-statistics Disable.
- interface name: Ethernet1/0/2
- IP Ingress access-list used is 1, packet(s) number is 11110.

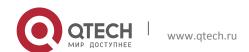

Chapter 1. Commands for ACL

| Displayed information              | Explanation                                                          |
|------------------------------------|----------------------------------------------------------------------|
| interface name: Ethernet 1/0/1     | Tying situation on port Ethernet1/0/1                                |
| IP Ingress access-list used is 100 | No. 100 numeric expansion ACL tied to entrance of port Ethernet1/0/1 |
| packet(s) number is 11110          | Number of packets matching this ACL rule                             |

#### 1.29 show firewall

Command: show firewall

• **Functions:** Reveal configuration information of packet filtering functions.

• Parameters: None.

• **Default:** None.

• Command Mode: Admin and Configuration Mode.

• Examples:

Switch#show firewall

• Firewall status: Enable.

| Displayed information | Explanation                       |
|-----------------------|-----------------------------------|
| fire wall is enable   | Packet filtering function enabled |

### 1.30 show ipv6 access-lists

- Command: show ipv6 access-lists [<num>|<acl-name>]
- Function: Show the configured IPv6 access control list.
- Parameter:<num> is the number of specific access control list, the valid range is  $500 \sim 699$ , amongst  $500 \sim 599$  is digit standard IPv6 ACL number,  $600 \sim 699$  is the digit extended IPv6 ACL number; <acl-name> is the nomenclature character string of a specific access control list, lengthening within  $1 \sim 16$ .
- Default: None.
- Command Mode: Admin and Configuration Mode.

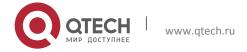

- **Usage Guide:** When no access control list is specified, all the access control lists will be displayed; in used x time (s) is shown the times the ACL had been quoted.
- Example:
- Switch #show ipv6 access-lists
- ipv6 access-list 500(used 1 time(s))
- ipv6 access-list 500 deny any-source
- ipv6 access-list 510(used 1 time(s))
- ipv6 access-list 510 deny ip any-source any-destination
- ipv6 access-list 510 deny tcp any-source any-destination
- ipv6 access-list 520(used 1 time(s))
- ipv6 access-list 520 permit ip any-source any-destination

### 1.31 show time-range

- Command: show time-range <word>
- Functions: Reveal configuration information of time range functions.
- Parameters: word assign name of time-range needed to be revealed.
- Default: None.
- Command Mode: Admin and Configuration Mode
- Usage Guide: When not assigning time-range names, all time-range will be revealed.
- Examples:
- Switch#show time-range
- time-range timer1 (inactive, used 0 times)
- absolute-periodic Saturday 0:0:0 to Sunday 23:59:59
- time-range timer2 (inactive, used 0 times)
  - absolute-periodic Monday 0:0:0 to Friday 23:59:59

## 1.32 time-range

- Command: [no] time-range <time\_range\_name>
- **Functions:** Create the name of time-range as time range name, enter the time-range mode at the same time.
- Parameters: *time\_range\_name*, time range name must start with letter, and the length cannot exceed 16 characters long.
- Command Mode: Global mode
- Default: No time-range configuration.
- Usage Guide: None
- **Examples:** Create a time-range named dc\_timer.

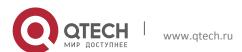

Switch(config)#Time-range dc\_timer

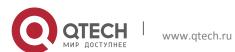

# **Chapter 2 COMMANDS FOR 802.1X**

### 2.1 debug dot1x detail

- Command: debug dot1x detail {pkt-send | pkt-receive | internal | all | userbased | webbased} interface [ethernet] < interface-name >
- no debug dot1x detail { pkt-send | pkt-receive | internal | all | userbased | webbased} interface [ethernet] < interface-name >
- **Function:** Enable the debug information of dot1x details; the no operation of this command will disable that debug information.
- Parameters: pkt-send: Enable the debug information of dot1x about sending packets;
  - pkt-receive: Enable the debug information of dot1x about receiving packets;
  - internal: Enable the debug information of dot1x about internal details;
  - all: Enable the debug information of dot1x about all details mentioned above;
  - userbased: user-based authentication;
  - webbased: Web-based authentication;
  - <interface-name>: the name of the interface.
- Command Mode: Admin Mode.
- Usage Guide: By enabling the debug information of dot1x details, users can check the
  detailed processes of the Radius protocol operation, which might help diagnose the
  cause of faults if there is any.
- Example: Enable all debug information of dot1x details on interface 1/0/1.
- Switch#debug dot1x detail all interface ethernet1/0/1

#### 2.2 debug dot1x error

- Command: debug dot1x error
- no debug dot1x error
- **Function:** Enable the debug information of dot1x about errors; the no operation of this command will disable that debug information.
- Parameters: None.
- Command Mode: Admin Mode.
- **Usage Guide:** By enabling the debug information of dot1x about errors, users can check the information of errors that occur in the processes of the Radius protocol operation, which might help diagnose the cause of faults if there is any.
- Example: Enable the debug information of dot1x about errors.
- Switch#debug dot1x error

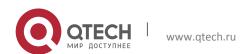

### 2.3 debug dot1x fsm

- Command: debug dot1x fsm {all | aksm | asm | basm | ratsm} interface <interface-name>
  - no debug dot1x fsm {all | aksm | asm | basm | ratsm} interface <interface-name>
- **Function:** Enable the debug information of dot1x state machine; the no operation of this command will disable that debug information.
- Command Mode: Admin Mode.
- Parameters: all: Enable the debug information of dot1x state machine;
  - aksm: Enable the debug information of Authenticator Key Transmit state machine:
  - o **asm:** Enable the debug information of Authenticator state machine;
  - o basm: Enable the debug information of Backend Authentication state machine;
  - o ratsm: Enable the debug information of Re-Authentication Timer state machine;
  - o <interface-name>: the name of the interface.
- Usage Guide: By enabling the debug information of dot1x, users can check the
  negotiation process of dot1x protocol, which might help diagnose the cause of faults if
  there is any.
- **Example:** Enable the debug information of dot1x state machine.
- Switch#debug dot1x fsm asm interface ethernet1/0/1

#### 2.4 debug dot1x packet

- Command: debug dot1x packet {all | receive | send} interface <interface-name>
- no debug dot1x packet {all | receive | send} interface <interface-name>
- **Function:** Enable the debug information of dot1x about messages; the no operation of this command will disable that debug information.
- Command Mode: Admin Mode.
- Parameters: send: Enable the debug information of dot1x about sending packets;
  - receive: Enable the debug information of dot1x about receiving packets;
  - all: Enable the debug information of dot1x about both sending and receiving packets;
  - <interface-name>: The name of the interface.
- Usage Guide: By enabling the debug information of dot1x about messages, users can
  check the negotiation process of dot1x protocol, which might help diagnose the cause
  of faults if there is any.
- **Example:** Enable the debug information of dot1x about messages.
- Switch#debug dot1x packet all interface ethernet1/0/1

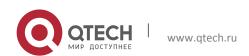

### 2.5 dot1x accept-mac

- Command: dot1x accept-mac < mac-address > [interface < interface-name > ]
  - no dot1x accept-mac <mac-address> [interface <interface-name>]
- Function: Add a MAC address entry to the dot1x address filter table. If a port is specified, the entry added applies to the specified port only. If no port is specified, the entry added applies to all the ports. The "no dot1x accept-mac <mac-address> [interface <interface-name>]" command deletes the entry from dot1x address filter table.
- Parameters: <mac-address> stands for MAC address;
  - <interface-name> for interface name and port number.
- Command mode: Global Mode.
- Default: N/A.
- Usage Guide: The dot1x address filter function is implemented according to the MAC address filter table, dot1x address filter table is manually added or deleted by the user. When a port is specified in adding a dot1x address filter table entry, that entry applies to the port only; when no port is specified, the entry applies to all ports in the switch. When dot1x address filter function is enabled, the switch will filter the authentication user by the MAC address. Only the authentication request initialed by the users in the dot1x address filter table will be accepted, the rest will be rejected.
- Example: Adding MAC address 00-01-34-34-2e-0a to the filter table of Ethernet 1/0/5.
- Switch(config)#dot1x accept-mac 00-01-34-34-2e-0a interface ethernet 1/0/5

#### 2.6 dot1x eapor enable

- Command: dot1x eapor enable
  - no dot1x eapor enable
- **Function:** Enables the EAP relay authentication function in the switch; the "no dot1x eapor enable" command sets EAP local end authentication.
- Command mode: Global Mode.
- Default: EAP relay authentication is used by default.
- **Usage Guide:** The switch and RADIUS may be connected via Ethernet or PPP. If an Ethernet connection exists between the switch and RADIUS server, the switch needs to authenticate the user by EAP relay (EAPOR authentication); if the switch connects to the RADIUS server by PPP, the switch will use EAP local end authentication (CHAP authentication). The switch should use different authentication methods according to the connection between the switch and the authentication server.
- **Example:** Setting EAP local end authentication for the switch.
- Switch(config)#no dot1x eapor enable

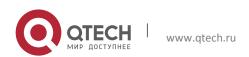

#### 2.7 dot1x enable

- Command: dot1x enable
  - no dot1x enable
- Function: Enables the 802.1x function in the switch and ports: the "no dot1x enable" command disables the 802.1x function.
- Command mode: Global Mode and Port Mode.
- **Default:** 802.1x function is not enabled in global mode by default; if 802.1x is enabled under Global Mode, 802.1x will not be enabled for the ports by default.
- **Usage Guide:** The 802.1x authentication for the switch must be enabled first to enable 802.1x authentication for the respective ports. If Spanning Tree or MAC binding is enabled on the port, or the port is a Trunk port or member of port aggregation group, 802.1x function cannot be enabled for that port unless such conditions are removed.
- Example: Enabling the 802.1x function of the switch and enable 802.1x for port1/0/12.
- Switch(config)#dot1x enable
- Switch(config)#interface ethernet 1/0/12
- Switch(Config-If-Ethernet1/0/12)#dot1x enable

#### 2.8 dot1x ipv6 passthrough

• This command is not supported by the switch.

#### 2.9 dot1x guest-vlan

- Command: dot1x guest-vlan <vlanid>
- no dot1x guest-vlan
- **Function:** Set the guest-vlan of the specified port; the "**no dot1x guest-vlan**" command is used to delete the guest-vlan.
- Parameters: <vlanid> the specified VLAN id, ranging from 1 to 4094.
- Command Mode: Port Mode.
- **Default Settings:** There is no 802.1x guest-vlan function on the port.
- User Guide: The access device will add the port into Guest VLAN if there is no supplicant getting authenticated successfully in a certain stretch of time because of lacking exclusive authentication supplicant system or the version of the supplicant system being too low.
- In Guest VLAN, users can get 802.1x supplicant system software, update supplicant system or update some other applications (such as anti-virus software, the patches of operating system). When a user of a port within Guest VLAN starts an authentication, the port will remain in Guest VLAN in the case of a failed authentication. If the authentication finishes successfully, there are two possible results:

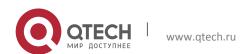

- The authentication server assigns an Auto VLAN, causing the port to leave Guest VLAN
  to join the assigned Auto VLAN. After the user gets offline, the port will be allocated
  back into the specified Guest VLAN.
- The authentication server assigns an Auto VLAN, then the port leaves Guest VLAN and joins the specified VLAN. When the user becomes offline, the port will be allocated to the specified Guest VLAN again.

#### • Attention:

- There can be different Guest VLAN set on different ports, while only one Guest VLAN is allowed on one port.
- Only when the access control mode is portbased, the Guest VLAN can take effect. If the
  access control mode of the port is macbased or userbased, the Guest VLAN can be
  successfully set without taking effect.
- Examples: Set Guest-VLAN of port Ethernet1/0/3 as VLAN 10.
- Switch(Config-If-Ethernet1/0/3)#dot1xguest-vlan 10

### 2.10 dot1x macfilter enable

- Command: dot1x macfilter enable
  - no dot1x macfilter enable
- Function: Enables the dot1x address filter function in the switch; the "no dot1x macfilter enable" command disables the dot1x address filter function.
- Command mode: Global Mode
- **Default**: dot1x address filter is disabled by default.
- Usage Guide: When dot1x address filter function is enabled, the switch will filter the
  authentication user by the MAC address. Only the authentication request initialed by
  the users in the dot1x address filter table will be accepted.
- **Example:** Enabling dot1x address filter function for the switch.
- Switch(config)#dot1x macfilter enable

# 2.11 dot1x macbased guest-vlan

- Command: dot1x macbased guest-vlan <vlanid>
  - no dot1x macbased guest-vlan
- **Function:** Configure to appoint the port's guest-vlan based on the mac authentication; the no command deletes this guest-vlan.
- **Parameters: <vlanid>:** the configured vlan id, the range is from 1 to 4094.
- Command mode: Port Mode.
- **Default:** Do not configure 802.1x macbased guest-vlan.

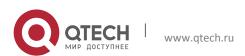

- Usage Guide: If there is no dedicated authentication client or the client version was too low, and it makes no clients authenticate successfully on the port in some time, then the access device will make this user join to the guest VLAN. User can get the 802.1x client software in guest VLAN, update the client or do other updating things (such as anti-virus software, system patches and etc.) When the user under the port in Guest VLAN issues the authentication, this port will be stay in guest VLAN if the authentication failed; if it was successful, there are two situations as below:
- The authentication server issues an auto VLAN, in this time, the user left the guest VLAN and joined to the auto VLAN. After the user was downline, this user will be assigned to the configured guest VLAN again.
- The authentication server did not issue the VLAN, in this time, the user left the guest VLAN and joined to the configured native VLAN. After the user was downline, this user will be assigned to the configured guest VLAN again.
- Notice:
- dot1x macbased guest-vlan can be configured only on the port based on mac authentication and in HYBRID mode.
- Different macbased guestVLAN can be configured on different ports, but only one macbased guestVLAN can be configured on one port.
- **Example:** Configure the guest-vlan of Ethernet1/0/3 as Vlan 10.
- Switch(Config-If-Ethernet1/0/3)#dot1x macbased guest-vlan 10

# 2.12 dot1x macbased port-down-flush

- Command: dot1x macbased port-down-flush
  - no dot1x macbased port-down-flush
- **Function:** Enables this command, when the dot1x certification according to mac is down, delete the user who passed the certification of the port; The no command does not make the down operation.
- Command mode: Global Mode
- Default: The command is not enabled by default.
- **Usage Guide:** When users who passed the certification according to mac changed among different ports, delete the user for the new certification. The command should be enable to delete the user.
- **Example:** When the dot1x certification according to mac is down, delete the user who passed the certification of the port.
- Switch(config)#dot1x macbased port-down-flush

### 2.13 dot1x max-req

- Command: dot1x max-req <count>
  - no dot1x max-req

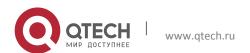

- **Function:** Sets the number of EAP request/MD5 frame to be sent before the switch reinitials authentication on no supplicant response; the "no dot1x max-req" command restores the default setting.
- **Parameters:** <*count*> is the times to re-transfer EAP request/ MD5 frames, the valid range is 1 to 10.
- Command mode: Global Mode.
- **Default:** The default maximum for retransmission is 2.
- **Usage Guide:** The default value is recommended in setting the EAP request/ MD5 retransmission times.
- **Example:** Changing the maximum retransmission times for EAP request/ MD5 frames to 5 times.
- Switch(config)#dot1x max-req 5

### 2.14 dot1x user allow-movement

- Command: dot1x user allow-movement
  - no dot1x user allow-movement
- **Function:** Enable the authentication function after the user moves the port, the no command disables the function.
- Command Mode: Global mode
- **Default:** Disable the authentication function after the user moves the port.
- Usage Guide: Enable the authentication function after the user moves the port, so the switch allows user to process this authentication. In the condition that the switch connects with hub, when the user will be moved to other port, dot1x user allowmovement command should be enabled.
- Example: Enable the authentication function after the user moves the port.
- Switch(config)#dot1x user allow-movement

### 2.15 dot1x user free-resource

- Command: dot1x user free-resource cprefix> <mask>
  - no dot1x user free-resource
- **Function:** To configure 802.1x free resource; the no form command closes this function.
- Parameter: refix> is the segment for limited resource, in dotted decimal format;
  - <mask> is the mask for limited resource, in dotted decimal format.
- Command Mode: Global Mode.
- **Default:** There is no free resource by default.
- Usage Guide: This command is available only if user based access control is applied. If
  user based access control has been applied, this command configures the limited
  resources which can be accessed by the un-authenticated users. For port based and

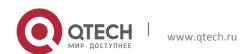

MAC based access control, users could access no network resources before authentication.

- If TrustView management system is available, the free resource can be configured in TrustView server, and the TrustView server will distribute the configuration to the switches.
- To be noticed, only one free resource can be configured for the overall network.
- **Example:** To configure the free resource segment as 1.1.1.0, the mask is 255.255.255.0.
- Switch(Config)#dot1x user free-resource 1.1.1.0 255.255.255.0

### 2.16 dot1x max-user macbased

- Command: dot1x max-user macbased < number >
  - no dot1x max-user macbased
- **Function:** Sets the maximum users allowed connect to the port; the "no dot1x max-user" command restores the default setting.
- Parameters: <number> is the maximum users allowed, the valid range is 1 to 256.
- Command mode: Port configuration Mode.
- **Default:** The default maximum user allowed is 1.
- **Usage Guide:** This command is available for ports using MAC-based access management, if MAC address authenticated exceeds the number of allowed user, additional users will not be able to access the network.
- **Example:** Setting port 1/0/3 to allow 5 users.
- Switch(Config-If-Ethernet1/0/3)#dot1x max-user macbased 5

#### 2.17 dot1x max-user userbased

- Command: dot1x max-user userbased <number>
  - no dot1x max-user userbased
- Function: Set the upper limit of the number of users allowed access the specified port
  when using user-based access control mode; the no command is used to reset the
  default value.
- **Parameters:** <*number>* the maximum number of users allowed to access the network, ranging from 1 to 1~256.
- Command Mode: Port Mode.
- Default Settings: The maximum number of users allowed to access each port is 10 by default.
- User Guide: This command can only take effect when the port adopts user-based access control mode. If the number of authenticated users exceeds the upper limit of the number of users allowed access the network, those extra users can not access the network.
- Examples: Setting port 1/0/3 to allow 5 users.

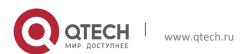

Switch(Config-If-Ethernet1/0/3)#dot1x max-user userbased 5

# 2.18 dot1x portbased mode single-mode

- Command: dot1x portbased mode single-mode
  - no dot1x portbased mode single-mode
- Function: Set the single-mode based on portbase authentication mode; the no command disables this function.
- Parameters: None.
- Command mode: Port Mode
- **Default:** Disable the single-mode.
- Usage Guide: This command takes effect when the access mode of the port is set as
  portbase only. Before configuring the single-mode, if the port has enabled dot1x portmethod portbased command and exist online users, the switch will enforce all users of
  this port are offline. After that, this port only allows a user to pass the authentication,
  the user can access the specified network resource, but other authentication users of
  this port will be denied and can not access the network. After disabling the singlemode, the switch also enforce the authenticated user is offline.
- Example:
- Switch(Config-If-Ethernet1/0/1)#dot1x portbased mode single-mode

# 2.19 dot1x port-control

- Command: dot1x port-control {auto | force-authorized | force-unauthorized}
  - no dot1x port-control
- **Function:** Sets the 802.1x authentication status; the "no dot1x port-control" command restores the default setting.
- Parameters: auto enable 802.1x authentication, the port authorization status is determined by the authentication information between the switch and the supplicant; force-authorized sets port to authorized status, unauthenticated data is allowed to pass through the port; force-unauthorized will set the port to non-authorized mode, the switch will not provide authentication for the supplicant and prohibit data from passing through the port.
- Command mode: Port configuration Mode
- **Default:** When 802.1x is enabled for the port, **auto** is set by default.
- **Usage Guide:** If the port needs to provide 802.1x authentication for the user, the port authentication mode should be set to auto.
- Example: Setting port1/0/1 to require 802.1x authentication mode.
- Switch(config)#interface ethernet 1/0/1
- Switch(Config-If-Ethernet1/0/1)#dot1x port-control auto

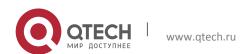

# 2.20 dot1x port-method

- Command: dot1x port-method {macbased | portbased | userbased {standard | advanced}}
  - no dot1x port-method
- **Function:** To configure the access control method of appointed interface. The no form command restores the default access control method.
- Parameter: macbased means the access control method based on MAC address
- portbased means the access control method based on port
- userbased means the access control method based on user, it can be divided into two types, one is standard access control method, and the other is advanced access control method
- Command mode: Port Configuration Mode.
- **Default:** Advanced access control method based on user is used by default.
- Usage Guide: This command is used to configure the dot1x authentication method for
  the specified port. When port based authentication is applied, only one host can
  authenticate itself through one port. And after authentication, the host will be able to
  access all the resources. When MAC based authentication is applied, multiple host
  which are connected to one port can access all the network resources after
  authentication. When either of the above two kinds of access control is applied, unauthenticated host cannot access any resources in the network.
- When user based access control is applied, un-authenticated users can only access limited resources of the network. The user based access control falls into two kinds the standard access control and the advanced access control. The standard user based access control does not limit the access to the limited resources when the host is not authenticated yet. While the user based advanced access control can control the access to the limited resources before authentication is done.
- **Notes:** For standard control method based on user, the 802.1x free resource must be configured first, and it needs to be used with dot1x privateclient enable.
- Example: To configure the access control method based on port for Etherent 1/0/4.
- Switch(Config-If-Ethernet1/0/4)#dot1x port-method portbased

# 2.21 dot1x privateclient enable

- Command: dot1x privateclient enable
  - no dot1x privateclient enable
- **Function:** To configure the switch to force the authentication client to use Qtech's private 802.1x authentication protocol. The no prefix will disable the command and allow the authentication client to use the standard 802.1x authentication protocol.
- Command Mode: Global Mode.
- **Default:** Private 802.1x authentication packet format is disabled by default.

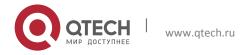

- Usage Guide: To implement Qtech's integrated solution, the switch must be enabled to
  use Qtech's private 802.1x protocol, or many applications will not be able to function.
  For detailed information, please refer to Qtech's DCBI integrated solution. If the switch
  forces the authentication client to use Qtech's private 802.1x protocol, the standard
  client will not be able to work.
- **Example:** To force the authentication client to use Qtech's private 802.1x authentication protocol.
- Switch(config)#dot1x privateclient enable

# 2.22 dot1x privateclient protect enable

- Command: dot1x privateclient protect enable
  - no dot1x privateclient protect enable
- **Function:** Enable the private client protect function of the switch, the no command disables the protect function.
- Parameter: None.
- Command mode: Global Mode
- **Default:** Disable the privateclient protect function.
- **Usage Guide:** Support the partial encryption of the privateclient protocol to advance the security of the privateclient.
- **Example:** Enable the privateclient protect function of the switch.
- Switch(config)#dot1x privateclient protect enable

### 2.23 dot1x re-authenticate

- Command: dot1x re-authenticate [interface <interface-name>]
- **Function:** Enables real-time 802.1x re-authentication (no wait timeout requires) for all ports or a specified port.
- Parameters: <interface-name> stands for port number, omitting the parameter for all ports.
- Command mode: Global Mode.
- **Usage Guide:** This command is a Global Mode command. It makes the switch to reauthenticate the client at once without waiting for re-authentication timer timeout. This command is no longer valid after authentication.
- Example: Enabling real-time re-authentication on port1/0/8.
- Switch(config)#dot1x re-authenticate interface ethernet 1/0/8

### 2.24 dot1x re-authentication

Command: dot1x re-authentication

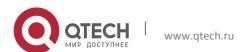

#### no dot1x re-authentication

- **Function:** Enables periodical supplicant authentication; the "no dot1x reauthentication" command disables this function.
- Command mode: Global Mode.
- Default: Periodical re-authentication is disabled by default.
- **Usage Guide:** When periodical re-authentication for supplicant is enabled, the switch will re-authenticate the supplicant at regular interval. This function is not recommended for common use.
- Example: Enabling the periodical re-authentication for authenticated users.
- Switch(config)#dot1x re-authentication

# 2.25 dot1x timeout quiet-period

- Command: dot1x timeout quiet-period <seconds>
  - no dot1x timeout quiet-period
- Function: Sets time to keep silent on supplicant authentication failure; the "no dot1x timeout quiet-period" command restores the default value.
- **Parameters:** <**seconds>** is the silent time for the port in seconds, the valid range is 1 to 65535.
- Command mode: Global Mode.
- **Default:** The default value is 10 seconds.
- Usage Guide: Default value is recommended.
- **Example:** Setting the silent time to 120 seconds.
- Switch(config)#dot1x timeout quiet-period 120

### 2.26 dot1x timeout re-authperiod

- Command: dot1x timeout re-authperiod <seconds>
  - no dot1x timeout re-authperiod
- **Function:** Sets the supplicant re-authentication interval; the "**no dot1x timeout re-authperiod**" command restores the default setting.
- Parameters: <seconds> is the interval for re-authentication, in seconds, the valid range is 1 to 65535.
- Command mode: Global Mode.
- Default: The default value is 3600 seconds.
- Usage Guide: dot1x re-authentication must be enabled first before supplicant re-authentication interval can be modified. If authentication is not enabled for the switch, the supplicant re-authentication interval set will not take effect.
- **Example:** Setting the re-authentication time to 1200 seconds.
- Switch(config)#dot1x timeout re-authperiod 1200

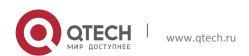

# 2.27 dot1x timeout tx-period

- Command: dot1x timeout tx-period <seconds>
  - no dot1x timeout tx-period
- **Function:** Sets the interval for the supplicant to re-transmit EAP request/identity frame; the "**no dot1x timeout tx-period**" command restores the default setting.
- **Parameters:** <**seconds>** is the interval for re-transmission of EAP request frames, in seconds; the valid range is 1 to 65535.
- Command mode: Global Mode.
- Default: The default value is 30 seconds.
- Usage Guide: Default value is recommended.
- Example: Setting the EAP request frame re-transmission interval to 1200 seconds.
- Switch(config)#dot1x timeout tx-period 1200

### 2.28 dot1x unicast enable

- Command: dot1x unicast enable
  - no dot1x unicast enable
- **Function:** Enable the 802.1x unicast passthrough function of switch; the no operation of this command will disable this function.
- Command mode: Global Configuration Mode.
- **Default:** The 802.1x unicast passthrough function is not enabled in global mode.
- **Usage Guide:** The 802.1x unicast passthrough authentication for the switch must be enabled first to enable the 802.1x unicast passthrough function, then the 802.1x function is configured.
- **Example:** Enabling the 802.1x unicast passthrough function of the switch and enable the 802.1x for port 1/0/1.
- Switch(config)#dot1x enable
- Switch(config)# dot1x unicast enable
- Switch(config)#interface ethernet1/0/1
- Switch(Config-If-Ethernet1/0/1)#dot1x enable

#### 2.29 dot1x web authentication enable

This command is not supported by switch.

### 2.30 dot1x web authentication ipv6 passthrough

This command is not supported by switch.

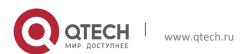

### 2.31 dot1x web redirect

This command is not supported by switch.

### 2.32 dot1x web redirect enable

This command is not supported by switch.

### 2.33 show dot1x

- Command: show dot1x [interface <interface-list>]
- **Function:** Displays dot1x parameter related information, if parameter information is added, corresponding dot1x status for corresponding port is displayed.
- **Parameters:** <interface-list> is the port list. If no parameter is specified, information for all ports is displayed.
- **Command mode:** Admin and Configuration Mode.
- **Usage Guide:** The dot1x related parameter and dot1x information can be displayed with "show dot1x" command.
- Example:
- Display information about dot1x global parameter for the switch.
- Switch#show dot1x
- Global 802.1x Parameters
- reauth-enabled no
- reauth-period 3600
- quiet-period 10
- tx-period 30
- max-req2
- authenticator mode passive
- Mac Filter Disable
- MacAccessList :
- dot1x-EAPoR Enable
- dot1x-privateclient Disable
- dot1x-unicast Disable
- 802.1x is enabled on ethernet Ethernet1/0/1
- Authentication Method:Port based
- Max User Number:1

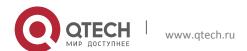

• Status Authorized

• Port-control Auto

• Supplicant 00-03-0F-FE-2E-D3

Authenticator State Machine

• State Authenticated

• Backend State Machine

• State Idle

• Reauthentication State Machine

• State Stop

| Displayed information                       | Explanation                                                         |  |  |
|---------------------------------------------|---------------------------------------------------------------------|--|--|
| Global 802.1x Parameters                    | Global 802.1x parameter information                                 |  |  |
| reauth-enabled                              | Whether re-authentication is enabled or not                         |  |  |
| reauth-period                               | Re-authentication interval                                          |  |  |
| quiet-period                                | Silent interval                                                     |  |  |
| tx-period                                   | EAP retransmission interval                                         |  |  |
| max-req                                     | EAP packet retransmission interval                                  |  |  |
| authenticator mode                          | Switch authentication mode                                          |  |  |
| Mac Filter                                  | Enables dot1x address filter or not                                 |  |  |
| MacAccessList                               | Dot1x address filter table                                          |  |  |
| dot1x-EAPoR                                 | Authentication method used by the switch (EAP relay, EAP local end) |  |  |
| dot1x-privateclient                         | Whether the switch supports the privateclient                       |  |  |
| 802.1x is enabled on ethernet Ethernet1/0/1 | Indicates whether dot1x is enabled for the port                     |  |  |

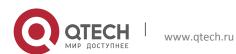

| Authentication Method:            | Port authentication method (MAC-based, port-based, user-based) |  |  |
|-----------------------------------|----------------------------------------------------------------|--|--|
| Status                            | Port authentication status                                     |  |  |
| Port-control                      | Port authorization status                                      |  |  |
| Supplicant                        | Authenticator MAC address                                      |  |  |
| Authenticator State<br>Machine    | Authenticator state machine status                             |  |  |
| Backend State Machine             | Backend state machine status                                   |  |  |
| Reauthentication State<br>Machine | Re-authentication state machine status                         |  |  |

# 2.34 user-control limit ipv4

- Command: user-control limit ipv4 <count>
- **Function:** Set the global max number of IPv4 controlled/trusted users.
- Command Mode: Global Configuration Mode.
- **Default Settings:** The max IPv4 user number supported by the switch is 128.
- **Usage Guide:** This command is for setting the max IPv4 user number supported by the switch, ranging from 1 to 700. This number limit is the sum of dot1x user number and the trusted user number added by **ip dhcp snooping binding user-control**.
- **Example:** Set the max IPv4 user number globally.
- Switch(config)#user-control limit ipv4 100

# 2.35 user-control limit ipv6

- Command: user-control limit ipv6 <count>
- **Function:** Set the global max number of IPv6 controlled/trusted users.
- **Command Mode:** Global Configuration Mode.
- Default Settings: The max IPv6 user number supported by the switch is 256.
- **Usage Guide:** This command is for setting the max IPv6 user number supported by the switch, ranging from 1 to 1400. This number limit is the sum of the trusted user number added by ipv6 dhcp snooping binding user-control and ipv6 nd snooping user-control.

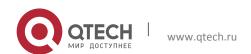

- **Example:** Set the max IPv6 user number globally.
- Switch(config)#user-control limit ipv6 100

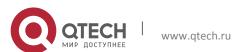

# Chapter 3 COMMANDS FOR THE NUMBER LIMITATION FUNCTION OF MAC AND IP IN PORT, VLAN

# 3.1 debug ip arp count

- Command: debug ip arp count
  - no debug ip arp count
- **Function:** When the number limitation function debug of ARP in the VLAN, if the number of dynamic ARP and the number of ARP in the VLAN is larger than the max number allowed, users will see debug information. "**no debug ip arp count**" command is used to disable the number limitation function debug of ARP in the VLAN.
- Parameters: None.
- Command Mode: Admin Mode.
- **Default Settings:** None.
- Usage Guide: Display the debug information of the number of dynamic ARP in the VLAN.
- Examples:
- Switch#debug vlan mac count
- %Jun 14 16:04:40 2007 Current arp count 21 is more than or equal to the maximum limit in vlan 1!!
- %Jun 14 16:04:40 2007Arp learning will be stopped and some arp will be delete!!

### 3.2 debug ipv6 nd count

- Command: debug ipv6 nd count
  - no debug ipv6 nd count
- Function: When the number limitation function debug of neighbor in the VLAN, if the
  number of dynamic neighbor and the number of neighbor in the VLAN is larger than the
  max number allowed, users will see debug information. "no debug ip neighbor count"
  command is used to disable the number limitation function debug of neighbor in the
  VLAN.
- Parameters: None.
- Command Mode: Admin Mode.
- **Default Settings:** None.
- **Usage Guide:** Display the debug information of the number of dynamic neighbor in the VLAN.
- Examples:
- Switch#debug vlan mac count
- %Jun 14 16:04:40 2007 Current neighbor count 21 is more than or equal to the maximum limit in vlan 1!!

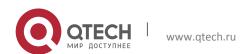

# 3.3 debug switchport arp count

- Command: debug switchport arp count
  - no debug switchport arp count
- **Function:** When the number limitation function debug of ARP on the port, if the number of dynamic ARP and the number of ARP on the port is larger than the max number allowed, users will see debug information. "**no debug switchport arp count**" command is used to disable the number limitation function debug of ARP on the port.
- Parameters: None
- Command Mode: Admin Mode
- Default Settings: None
- **Usage Guide:** Display the debug information of the number of dynamic ARP on the port.
- Examples:
- Switch#debug switchport arp count
- %Jun 14 16:04:40 2007 Current arp count 21 is more than or equal to the maximum limit in port Ethernet1/0/1
- !!%Jun 14 16:04:40 2007 Arp learning will be stopped and some mac will be delete !!

# 3.4 debug switchport mac count

- Command: debug switchport mac count
  - no debug switchport mac count
- Function: When the number limitation function debug of MAC on the port, if the number of dynamic MAC and the number of MAC on the port is larger than the max number allowed, users will see debug information. "no debug switchport mac count" command is used to disable the number limitation function debug of MAC on the port.
- Parameters: None
- Command Mode: Admin Mode
- Default Settings: None
- **Usage Guide:** Display the debug information of the number of dynamic MAC on the port.
- Examples:
- Switch#debug switchport mac count
- %Jun 14 16:04:40 2007 Current mac count 21 is more than or equal to the maximum limit in port Ethernet1/0/1
- !!%Jun 14 16:04:40 2007 Mac learning will be stopped and some mac will be delete !!

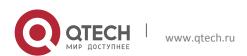

# 3.5 debug switchport nd count

- Command: debug switchport nd count
  - no debug switchport nd count
- **Function:** When the number limitation function debug of ND on the port, if the number of dynamic ND and the number of ND on the port is larger than the max number allowed, users will see debug information. "**no debug switchport nd count**" command is used to disable the number limitation function debug of ND on the port.
- Parameters: None
- Command Mode: Admin Mode
- Default Settings: None
- Usage Guide: Display the debug information of the number of dynamic ND on the port
- Examples:
- Switch#debug switchport arp count
- %Jun 14 16:04:40 2007 Current neighbor count 21 is more than or equal to the maximum limit in port Ethernet1/0/1
- !!%Jun 14 16:04:40 2007 Neighbor learning will be stopped and some mac will be delete!!

# 3.6 debug vlan mac count

- Command: debug vlan mac count
  - no debug vlan mac count
- Function: When the number limitation function debug of MAC in the VLAN, if the number of dynamic MAC and the number of MAC in the VLAN is larger than the max number allowed, users will see debug information. "no debug vlan mac count" command is used to disable the number limitation function debug of MAC in the VLAN.
- Parameters: None.
- Command Mode: Admin Mode.
- **Default Settings:** None.
- **Usage Guide:** Display the debug information of the number of dynamic MAC in the VLAN.
- Examples:
- Switch#debug vlan mac count
- %Jun 14 16:04:40 2007 Current mac count 21 is more than or equal to the maximum limit in vlan 1!!
- %Jun 14 16:04:40 2007 Mac learning will be stopped and some mac will be delete!!

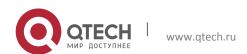

# 3.7 ip arp dynamic maximum

- Command: ip arp dynamic maximum <value>
- no ip arp dynamic maximum
- Function: Set the max number of dynamic ARP allowed in the VLAN, and, at the same time, enable the number limitation function of dynamic ARP in the VLAN; "no ip arp dynamic maximum" command is used to disable the number limitation function of dynamic ARP in the VLAN.
- Parameters: <value> upper limit of the number of dynamic ARP in the VLAN, ranging from 1 to 4096.
- Default Settings: The number limitation function of dynamic ARP in the VLAN is disabled.
- Command Mode: Interface Configuration Mode.
- Usage Guide: When configuring the max number of dynamic ARP allowed in the VLAN,
  if the number of dynamically learnt ARP in the VLAN is already larger than the max
  number to be set, the extra dynamic ARP will be deleted.
- Examples:
- Enable the number limitation function of dynamic ARP in VLAN 1, the max number to be set is 50.
- Switch(config)#interface ethernet
- Switch(Config-if-Vlan1)# ip arp dynamic maximum 50
- Disable the number limitation function of dynamic ARP in VLAN 1.
- Switch(Config-if-Vlan1)#no ip arp dynamic maximum

### 3.8 ipv6 nd dynamic maximum

- Command: ipv6 nd dynamic maximum <value>
  - o no ipv6 nd dynamic maximum
- **Function:** Set the max number of dynamic NEIGHBOR allowed in the VLAN, and, at the same time, enable the number limitation function of dynamic NEIGHBOR in the VLAN; "**no ipv6 nd dynamic maximum**" command is used to disable the number limitation function of dynamic NEIGHBOR in the VLAN.
- Parameters: <value> upper limit of the number of dynamic NEIGHBOR in the VLAN, ranging from 1 to 4096.
- Default Settings: The number limitation function of dynamic NEIGHBOR in the VLAN is disabled.
- **Command Mode:** Interface Configuration Mode.
- Usage Guide: When configuring the max number of dynamic NEIGHBOR allowed in the VLAN, if the number of dynamically learnt NEIGHBOR in the VLAN is already larger than the max number to be set, the extra dynamic NEIGHBOR will be deleted.
- Examples:

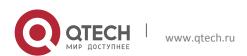

- Enable the number limitation function of dynamic NEIGHBOR in VLAN 1, the max number to be set is 50.
- Switch(config)#interface ethernet
- Switch(Config-if-Vlan1)# ipv6 nd dynamic maximum 50
- Disable the number limitation function of dynamic NEIGHBOR in VLAN 1.
- Switch(Config-if-Vlan1)#no ipv6 nd dynamic maximum

# 3.9 mac-address query timeout

- Command: mac-address query timeout <seconds>
- Function: Set the timeout value of querying dynamic MAC.
- Parameter: < seconds > is timeout value, in second, ranging from 30 to 300.
- Default Settings: Default value is 60 seconds.
- Command Mode: Global mode
- Usage Guide: After enabling the number limitation of MAC, users can use this
  command to configure the timeout value of querying dynamic MAC. If the data traffic is
  very large, the timeout value can be shorter, otherwise, it can be longer. Users can set
  it according to actual situation.
- Examples:
- Set the timeout value of quering dynamic MAC as 30 seconds.
- Switch(config)#mac-address query timeout 30

### 3.10 show arp-dynamic count

- Command: show arp-dynamic count {(vlan <1-4096>)| interface ethernet <portName>}
- Function: Display the number of dynamic ARP of corresponding port and VLAN.
- Parameters: <vlan-id> is the specified vlan ID.
  - <portName> is the name of layer-2 port.
- Command Mode: Admin and Configuration Mode.
- Usage Guide: Use this command to display the number of dynamic ARP of corresponding port and VLAN.
- **Examples:** Display the number of dynamic ARP of the port and VLAN which are configured with number limitation function of ARP.
- Switch(config)# show arp-dynamic count interface ethernet 1/0/3
- Port MaxCount CurrentCount
- Ethernet1/0/35
- Switch(config)# show arp-dynamic count vlan 1
- Vlan MaxCount CurrentCount

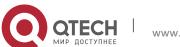

| • |   |    |    |
|---|---|----|----|
| • | 1 | 55 | 15 |
| • |   |    |    |

# 3.11 show mac-address dynamic count

- Command: show mac-address dynamic count { (vlan <1-4096>)| interface ethernet
   <portName>}
- Function: Display the number of dynamic MAC of corresponding port and VLAN.
- Parameters: <vlan-id> display the specified VLAN ID.
  - <portName> is the name of layer-2 port.
- Command Mode: Admin and Configuration Mode
- Usage Guide: Use this command to display the number of dynamic MAC of corresponding port and VLAN.
- **Examples:** Display the number of dynamic MAC of the port and VLAN which are configured with number limitation function of MAC.
- Switch(config)# show mac-address dynamic count interface ethernet 1/0/3

| Port MaxCount |        |     |                                                |  |
|---------------|--------|-----|------------------------------------------------|--|
| Etherne       |        | 5   | 1                                              |  |
| Switch(o      | MaxCo  | unt | c-address dynamic count vlan 1<br>CurrentCount |  |
| 1             | <br>55 | 15  |                                                |  |

# 3.12 show nd-dynamic count

- Command: show nd-dynamic count {(vlan <1-4096>)| interface ethernet
   <portName>}
- **Function:** Display the number of dynamic ND of corresponding port and VLAN.
- Parameters: <vlan-id> is play the specified vlan ID. <portName> is the name of layer-2 port.
- Command Mode: Admin and Configuration Mode.
- **Usage Guide:** Use this command to display the number of dynamic ND of corresponding port and VLAN.
- **Examples:** Display the number of dynamic ND of the port and VLAN which are configured with number limitation function of ND.
- Switch(config)# show nd-dynamic count interface ethernet 1/0/3
- Port MaxCount CurrentCount

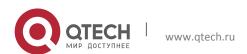

| Ethernet1         | L/0/3              | 5               | 1                                |      |  |
|-------------------|--------------------|-----------------|----------------------------------|------|--|
| Switch(co<br>Vlan | nfig)# sł<br>MaxCo | now nd-d<br>unt | ynamic count vla<br>CurrentCount | an 1 |  |
| 1                 | 55                 | 15              |                                  |      |  |

# 3.13 switchport arp dynamic maximum

- Command: switchport arp dynamic maximum <value>
- no switchport arp dynamic maximum
- Function: Set the max number of dynamic ARP allowed by the port, and, at the same time, enable the number limitation function of dynamic ARP on the port; "no switchport arp dynamic maximum" command is used to disable the number limitation function of dynamic ARP on the port.
- Parameters: <value> upper limit of the number of dynamic ARP of the port, ranging from 1 to 4096.
- **Default Settings:** The number limitation function of dynamic ARP on the port is disabled.
- Command Mode: Port mode.
- Usage Guide: When configuring the max number of dynamic ARP allowed by the port, if
  the number of dynamically learnt ARP on the port is already larger than the max
  number to be set, the extra dynamic ARP will be deleted. TRUNK ports do not supports
  this function.
- Examples:
- Enable the number limitation function of dynamic ARP in port 1/0/2 mode, the max number to be set is 20
- Switch(config)#interface ethernet 1/0/2
- Switch(Config-If-Ethernet1/0/2)# switchport arp dynamic maximum 20
- Disable the number limitation function of dynamic ARP in port 1/0/2 mode
- Switch(Config-If-Ethernet1/0/2)#no switchport arp dynamic maximum

# 3.14 switchport mac-address dynamic maximum

- Command: switchport mac-address dynamic maximum <value>
- no switchport mac-address dynamic maximum
- **Function:** Set the max number of dynamic MAC address allowed by the port, and, at the same time, enable the number limitation function of dynamic MAC address on the port;

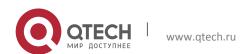

"no switchport mac-address dynamic maximum" command is used to disable the number limitation function of dynamic MAC address on the port.

- Parameters: <value> upper limit of the number of dynamic MAC address of the port, ranging from 1 to 4096.
- Default Settings: The number limitation function of dynamic MAC address on the port is disabled.
- Command Mode: Port mode.
- Usage Guide: When configuring the max number of dynamic MAC address allowed by the port, if the number of dynamically learnt MAC address on the port is already larger than the max number of dynamic MAC address to be set, the extra dynamic MAC addresses will be deleted. This function is mutually exclusive to functions such as dot1x, MAC binding, if the functions of dot1x, MAC binding or TRUNK are enabled on the port, this function will not be allowed.
- Examples:
- Enable the number limitation function of dynamic MAC address in port 1/0/2 mode, the max number to be set is 20
- Switch(config)#interface ethernet 1/0/2
- Switch(Config-If-Ethernet1/0/2)# switchport mac-address dynamic maximum 20
- Disable the number limitation function of dynamic MAC address in port 1/0/2 mode
- Switch(Config-If-Ethernet1/0/2)#no switchport mac-address dynamic maximum

# 3.15 switchport mac-address violation

- Command: switchport mac-address violation {protect | shutdown} [recovery <5-3600>]
  - no switchport mac-address violation
- **Function:** Set the violation mode of the port, the no command restores the violation mode to **protect**.
- Parameters: protect: protect mode
  - shutdown: shutdown mode
  - recovery: Configure the border port to automatically restore after execute shutdown violation mode
  - <5-3600>: Recovery time, do not restore by default
- Command Mode: Port mode
- **Default: protect** mode
- Usage Guide: The port sets the violation mode after enable the number limit function
  of MAC only. If the violation mode is protect, the port only disable the dynamic MAC
  address learning function when the MAC address number of the port exceeds the upper
  limit of secure MAC. If the violation mode is shutdown, the port will be disabled when
  the MAC address number exceeds the upper limit of secure MAC, and the user can
  enable the port by configuring no shutdown command manually or the automatic
  recovery timeout.

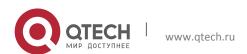

- **Example:** Set the violation mode as shutdown, the recovery time as 60s for port1.
- Switch(config)#interface Ethernet 1/0/1
- Switch(Config-If-Ethernet1/0/1)#switchport mac-address violation shutdown recovery
   60

# 3.16 switchport nd dynamic maximum

- Command: switchport nd dynamic maximum <value>
- no switchport nd dynamic maximum
- **Function:** Set the max number of dynamic NEIGHBOR allowed by the port, and, at the same time, enable the number limitation function of dynamic NEIGHBOR on the port; "**no switchport nd dynamic maximum**" command is used to disable the number limitation function of dynamic NEIGHBOR on the port.
- **Parameters:** <*value>* upper limit of the number of dynamic NEIGHBOR of the port, ranging from 1 to 4096.
- **Default Settings:** The number limitation function of dynamic ARP on the port is disabled.
- Command Mode: Port mode.
- **Usage Guide:** When configuring the max number of dynamic NEIGHBOR allowed by the port, if the number of dynamically learnt NEIGHBOR on the port is already larger than the max number to be set, the extra dynamic NEIGHBOR will be deleted. TRUNK ports do not supports this function.
- Examples:
- Enable the number limitation function of dynamic NEIGHBOR in port 1/0/2 mode, the max number to be 20.
- Switch(config)#interface ethernet 1/0/2
- Switch(Config-If-Ethernet1/0/2)# switchport nd dynamic maximum 20
- Disable the number limitation function of dynamic NEIGHBOR in port 1/0/2 mode
- Switch(Config-If-Ethernet1/0/2)#no switchport nd dynamic maximum

# 3.17 vlan mac-address dynamic maximum

- Command: vlan mac-address dynamic maximum <value>
- no vlan mac-address dynamic maximum
- Function: Set the max number of dynamic MAC address allowed in the VLAN, and, at
  the same time, enable the number limitation function of dynamic MAC address in the
  VLAN; "no ip mac-address dynamic maximum" command is used to disable the
  number limitation function of dynamic MAC address in the VLAN.
- Parameters: <value> upper limit of the number of MAC address in the VLAN, ranging from 1 to 4096.

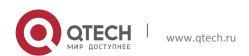

- **Default Settings:** The number limitation function of dynamic MAC address in the VLAN is disabled.
- Command Mode: VLAN Configuration Mode.
- Usage Guide: When configuring the max number of dynamic MAC allowed in the VLAN, if the number of dynamically learnt MAC address in the VLAN is already larger than the max number to be set, the extra dynamic MAC addresses will be deleted. After enabling number limitation function of dynamic MAC in the VLAN, the number limitation of MAC is only applied to general access port, the number of MAC on TURNK ports and special ports which has enabled dot1x, MAC binding function will not be limited or counted.
- **Examples:** Enable the number limitation function of dynamic MAC address in VLAN 1, the max number to be set is 50.
- Switch(config)#vlan1
- Switch(Config-if-Vlan1)#vlan mac-address dynamic maximum 50
- Enable the number limitation function of dynamic MAC address in VLAN 1.
- Switch(Config-if-Vlan1)#no vlan mac-address dynamic maximum

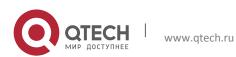

# **Chapter 4 COMMANDS FOR AM CONFIGURATION**

### 4.1 am enable

- Command: am enable
  - no am enable
- Function: Globally enable/disable AM function.
- Parameters: None.
- **Default:** AM function is disabled by default.
- Command Mode: Global Mode.
- Usage Guide: None.
- **Example:** Enable AM function on the switch.
- Switch(config)#am enable
- Disable AM function on the switch.
- Switch(config)#no am enable

# 4.2 am port

- Command: am iport
- no am port
- Function: Enable/disable AM function on port.
- Parameters: None.
- **Default:** AM function is disabled on all port.
- Command Mode: Port Mode.
- **Example:** Enable AM function on interface 1/0/3 of the switch.
- Switch(Config-If-Ethernet 1/0/3)#am port
- Disable AM function on interface 1/0/3 of the switch.
- Switch(Config-If-Ethernet 1/0/3)#no am port

# 4.3 am ip-pool

- Command: am ip-pool <ip-address> <num>
- no am ip-pool <ip-address> <num>
- **Function:** Set the AM IP segment of the interface, allow/deny the IP messages or APR messages from a source IP within that segment to be forwarded via the interface.
- Parameters: <ip-address> the starting address of an address segment in the IP address pool; <num> is the number of consecutive addresses following ip-address, less than or equal with 32.
- Default: IP address pool is empty.
- Command Mode: Port Mode.

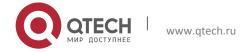

- Usage Guide: None.
- **Example:** Configure that interface 1/0/3 of the switch will forward data packets from an IP address which is one of 10 consecutive IP addresses starting from 10.10.10.1.
- Switch(Config-If-Ethernet 1/0/3)#am ip-pool 10.10.10.1 10

# 4.4 am mac-ip-pool

- Command: am mac-ip-pool <mac-address> <ip-address>
- no am mac-ip-pool <mac-address> <ip-address>
- **Function:** Set the AM MAC-IP address of the interface, allow/deny the IP messages or APR messages from a source IP within that segment to be forwarded via the interface.
- Parameter: <mac-address> is the source MAC address; <ip-address> is the source IP address of the packets, which is a 32 bit binary number represented in four decimal numbers.
- **Default:** MAC-IP address pool is empty.
- Command Mode: Port Mode.
- Usage Guide: None.
- Example: Configure that the interface 1/0/3 of the switch will allow data packets with a source MAC address of 11-22-22-11-11-11 and a source IP address of 10.10.10.1 to be forwarded.
- Switch(Config-If-Ethernet1/0/3)#am mac-ip-pool 11-22-22-11-11-11 10.10.10.1

### 4.5 no am all

- Command: no am all [ip-pool | mac-ip-pool]
- **Function:** Delete MAC-IP address pool or IP address pool or both pools configured by all users.
- Parameters: ip-pool is the IP address pool; mac-ip-pool is the MAC-IP address pool; no parameter means both address pools.
- Default: Both address pools are empty at the beginning.
- Command Mode: Global Mode
- Usage Guide: None.
- Example: Delete all configured IP address pools.
- Switch(config)#no am all ip-pool

### 4.6 show am

• Command: show am [interface <interface-name>]

**Function:** Display the configured AM entries.

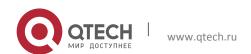

- Parameters: <interface-name> is the name of the interface of which the configuration information will be displayed. No parameter means to display the AM configuration information of all interfaces.
- Command Mode: Admin and Configuration Mode.
- Example: Display all configured AM entries.
- Switch#show am
- AM is enabled
- Interface Ethernet1/0/3
- am interface
- am ip-pool 30.10.10.1 20
- Interface Ethernet1/0/5
- am port
- am ip-pool 50.10.10.1 30
- am mac-ip-pool 00-02-04-06-08-09 20.10.10.5
- am ip-pool 50.20.10.1 20
- Interface Ethernet1/0/6
- am port
- Interface Ethernet1/0/1
- am interface
- am ip-pool 10.10.10.1 20
- am ip-pool 10.20.10.1 20
- Display the AM configuration entries of ehternet 1/0/5 of the switch.
- Switch#show am interface ethernet 1/0/5
- AM is enabled
- Interface Etherne1/0/5
- am interface
- am ip-pool 50.10.10.1 30
- am mac-ip-pool 00-02-04-06-08-09 20.10.10.5
- am ip-pool 50.20.10.1 20

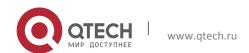

# **Chapter 5 COMMANDS FOR RADIUS**

### 5.1 aaa enable

- Command: aaa enable
  - no aaa enable
- Function: Enables the AAA authentication function in the switch; the "no AAA enable" command disables the AAA authentication function.
- Command mode: Global Mode.
- Parameters: No.
- **Default:** AAA authentication is not enabled by default.
- **Usage Guide:** The AAA authentication for the switch must be enabled first to enable IEEE 802.1x authentication for the switch.
- Example: Enabling AAA function for the switch.
- Switch(config)#aaa enable

# 5.2 aaa-accounting enable

- Command: aaa-accounting enable
  - no aaa-accounting enable
- **Function:** Enables the AAA accounting function in the switch: the "no aaa-accounting enable" command disables the AAA accounting function.
- Command mode: Global Mode
- Default: AAA accounting is not enabled by default.
- Usage Guide: When accounting is enabled in the switch, accounting will be performed according to the traffic or online time for port the authenticated user is using. The switch will send an "accounting started" message to the RADIUS accounting server on starting the accounting, and an accounting packet for the online user to the RADIUS accounting server every five seconds, and an "accounting stopped" message is sent to the RADIUS accounting server on accounting end. Note: The switch send the "user offline" message to the RADIUS accounting server only when accounting is enabled, the "user offline" message will not be sent to the RADIUS authentication server.
- **Example:** Enabling AAA accounting for the switch.
- Switch(config)#aaa-accounting enable

### 5.3 aaa-accounting update

- Command: aaa-accounting update {enable | disable}
- **Function:** Enable or disable the AAA update accounting function.
- Command Mode: Global Mode.

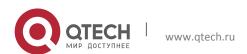

- Default: Enable the AAA update accounting function.
- **Usage Guide:** After the update accounting function is enabled, the switch will sending accounting message to each online user on time.
- **Example:** Disable the AAA update accounting function for switch.
- Switch(config)#aaa-accounting update disable

# 5.4 debug aaa packet

- Command: debug aaa packet {send | receive | all} interface {ethernet <interface-number> | <interface-name>}
  - no debug aaa packet {send | receive | all} interface {ethernet <interfacenumber> | <interface-name>}
- **Function:** Enable the debug information of AAA about receiving and sending packets; the no operation of this command will disable such debug information.
- Parameters: send: Enable the debug information of AAA about sending packets.
  - receive: Enable the debug information of AAA about receiving packets.
  - all: Enable the debug information of AAA about both sending and receiving packets.
  - <interface-number>: the number of interface.
  - <interface-name>: the name of interface.
- Command Mode: Admin Mode.
- Usage Guide: By enabling the debug information of AAA about sending and receiving packets, users can check the messages received and sent by Radius protocol, which might help diagnose the cause of faults if there is any.
- **Example:** Enable the debug information of AAA about sending and receiving packets on interface1/0/1.
- Switch#debug aaa packet all interface Ethernet 1/0/1

# 5.5 debug aaa detail attribute

- Command: debug aaa detail attribute interface {ethernet <interface-number> |
   <interface-name>}
  - no debug aaa detail attribute interface {ethernet <interface-number> |
     <interface-name>}
- **Function:** Enable the debug information of AAA about Radius attribute details; the no operation of this command will disable that debug information.
- Parameters: <interface-number>: the number of the interface.
  - <interface-name>: the name of the interface.
- Command Mode: Admin Mode.

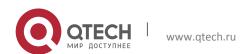

- Usage Guide: By enabling the debug information of AAA about Radius attribute details, users can check Radius attribute details of Radius messages, which might help diagnose the cause of faults if there is any.
- **Example:** Enable the debug information of aaa about Radius attribute details on interface 1/0/1.
- Switch#debug detail attribute interface Ethernet 1/0/1

### 5.6 debug aaa detail connection

- Command: debug aaa detail connection
- no debug aaa detail connection
- Function: Enable the debug information of aaa about connection details; the no operation of this command will disable that debug information.
- Parameters: None.
- Command Mode: Admin Mode.
- Usage Guide: By enabling the debug information of aaa about connection details, users
  can check connection details of aaa, which might help diagnose the cause of faults if
  there is any.
- **Example:** Enable the debug information of aaa about connection details.
- Switch#debug aaa detail connection

### 5.7 debug aaa detail event

- Command: debug aaa detail event
- no debug detail event
- **Function:** Enable the debug information of aaa about events; the no operation of this command will disable that debug information.
- Parameters: None.
- Command Mode: Admin Mode.
- Usage Guide: By enabling the debug information of aaa about events, users can check
  the information of all kinds of event generated in the operation process of Radius
  protocol, which might help diagnose the cause of faults if there is any.
- **Example:** Enable the debug information of aaa about events.
- Switch#debug aaa detail event

### 5.8 debug aaa error

- Command: debug aaa error
- no debug error

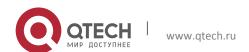

- **Function:** Enable the debug information of aaa about errors; the no operation of this command will disable that debug information.
- Parameters: None.
- Command Mode: Admin Mode.
- Usage Guide: By enabling the debug information of aaa about errors, users can check
  the information of all kinds of errors that occurs in the operation process of Radius
  protocol, which might help diagnose the cause of faults if there is any.
- **Example:** Enable the debug information of aaa about errors.
- Switch#debug aaa error

# 5.9 radius nas-ipv4

- Command: radius nas-ipv4 <ip-address>
  - no radius nas-ipv4
- Function: Configure the source IP address for RADIUS packet sent by the switch. The "no radius nas-ipv4" command deletes the configuration.
- Parameter: <ip-address> is the source IP address of the RADIUS packet, in dotted decimal notation, it must be a valid unicast IP address.
- Default: No specific source IP address for RADIUS packet is configured, the IP address of the interface from which the RADIUS packets are sent is used as source IP address of RADIUS packet.
- Command mode: Global Mode.
- Usage guide: The source IP address must belongs to one of the IP interface of the switch, otherwise an failure message of binding IP address will be returned when the switch send RADIUS packet. We suggest using the IP address of loopback interface as source IP address, it avoids that the packets from RADIUS server are dropped when the interface link-down.
- **Example:** Configure the source ip address of RADIUS packet as 192.168.2.254.
- Switch#radius nas-ipv4 192.168.2.254

# 5.10 radius nas-ipv6

- Command: radius nas-ipv6 <ipv6-address>
  - no radius nas-ipv6
- **Function:** Configure the source IPv6 address for RADIUS packet sent by the switch. The no command deletes the configuration.
- Parameter: <ipv6-address> is the source IPv6 address of the RADIUS packet, it must be
  a valid unicast IPv6 address.
- Default: No specific source IPv6 address for RADIUS packet is configured, the IPv6 address of the interface from which the RADIUS packets are sent is used as source IPv6 address of RADIUS packet.

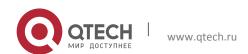

- Command mode: Global Mode.
- Usage guide: The source IPv6 address must belongs to one of the IPv6 interface of the switch, otherwise a failure message of binding IPv6 address will be returned when the switch send RADIUS packet. We suggest using the IPv6 address of loopback interface as source IPv6 address, it avoids that the packets from RADIUS server are dropped when the interface link-down.
- Example: Configure the source ipv6 address of RADIUS packet as 2001:da8:456::1.
- Switch#radius nas-ipv6 2001:da8:456::1

# 5.11 radius-server accounting host

- Command: radius-server accounting host {<ipv4-address> | <ipv6-address>} [port <port-number>] [key {0 | 7} <string>] [primary]
  - no radius-server accounting host {<ipv4-address> | <ipv6-address>}
- Function: Specifies the IPv4/IPv6 address and the port number, whether be primary server for RADIUS accounting server; the no command deletes the RADIUS accounting server.
- Parameters: <ipv4-address> / <ipv6-address> stands for the server IPv4/IPv6 address;
  - <port-number> for server listening port number from 0 to 65535;
  - <string> is the key string. If key option is set as 0, the key is not encrypted and its range should not exceed 64 characters, if key option is set as 7, the key is encrypted and its range should not exceed 64 characters;
  - primary for primary server. Multiple RADIUS sever can be configured and would be available. RADIUS server will be searched by the configured order if primary is not configured, otherwise, the specified RADIUS server will be used first.
- Command Mode: Global Mode
- **Default:** No RADIUS accounting server is configured by default.
- Usage Guide: This command is used to specify the IPv4/IPv6 address and port number of the specified RADIUS server for switch accounting, multiple command instances can be configured. The port-number> parameter is used to specify accounting port number, which must be the same as the specified accounting port in the RADIUS server; the default port number is 1813. If this port number is set to 0, accounting port number will be generated at random and can result in invalid configuration. This command can be used repeatedly to configure multiple RADIUS servers communicating with the switch, the switch will send accounting packets to all the configured accounting servers, and all the accounting servers can be backup servers for each other. If primary is specified, then the specified RADIUS server will be the primary server. It only configures a RADIUS primary server whether the server use IPv4 address or IPv6 address.
- **Example:** Sets the RADIUS accounting server of IPv6 address to 2004:1:2:3::2, as the primary server, with the accounting port number as 3000.

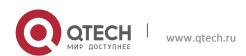

Switch(config)#radius-server accounting host 2004:1:2:3::2 port 3000 primary

### 5.12 radius-server authentication host

- Command: radius-server authentication host {<ipv4-address> | <ipv6-address>} [port
   <port-number>] [key {0 | 7} <string>] [primary] [access-mode {dot1x | telnet}]
  - no radius-server authentication host {<ipv4-address> | <ipv6-address>}
- Function: Specifies the IPv4 address or IPv6 address and listening port number, cipher key, whether be primary server or not and access mode for the RADIUS server; the no command deletes the RADIUS authentication server.
- Parameters: <ipv4-address> / <ipv6-address> stands for the server IPv4/IPv6 address;
  - <port-number> for listening port number, from 0 to 65535, where 0 stands for non-authentication server usage;
  - <string> is the key string. If key option is set as 0, the key is not encrypted and its range should not exceed 64 characters, if key option is set as 7, the key is encrypted and its range should not exceed 64 characters;
  - primary for primary server. Multiple RADIUS Sever can be configured and would be available. RADIUS Server will be searched by the configured order if primary is not configured, otherwise, the specified RADIUS server will be used last.
  - [access-mode {dot1x|telnet}] designates the current RADIUS server only use 802.1x authentication or telnet authentication, all services can use current RADIUS server by default.
- Command mode: Global Mode
- **Default:** No RADIUS authentication server is configured by default.
- Usage Guide: This command is used to specify the IPv4 address or IPv6 address and port number, cipher key string and access mode of the specified RADIUS server for switch authentication, multiple command instances can be configured. The port parameter is used to specify authentication port number, which must be the same as the specified authentication port in the RADIUS server, the default port number is 1812. If this port number is set to 0, the specified server is regard as non-authenticating. This command can be used repeatedly to configure multiple RADIUS servers communicating with the switch, the configured order is used as the priority for the switch authentication server. When the first server has responded (whether the authentication is successed or failed), switch does not send the authentication request to the next. If **primary** is specified, then the specified RADIUS server will be the primary server. It will use the cipher key which be configured by radius-server key <string> global command if the current RADIUS server not configure key<string>. Besides, it can designate the current RADIUS server only use 802.1x authentication or telnet authentication via access-mode option. It is not configure access-mode option and all services can use current RADIUS server by default.

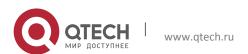

- **Example:** Setting the RADIUS authentication server address as 2004:1:2:3::2.
- Switch(config)#radius-server authentication host 2004:1:2:3::2

### 5.13 radius-server dead-time

- Command: radius-server dead-time < minutes >
  - no radius-server dead-time
- **Function:** Configures the restore time when RADIUS server is down; the "**no radius-server dead-time**" command restores the default setting.
- Parameters: <minute> is the down -restore time for RADIUS server in minutes, the valid range is 1 to 255.
- Command mode: Global Mode
- Default: The default value is 5 minutes.
- **Usage Guide:** This command specifies the time to wait for the RADIUS server to recover from inaccessible to accessible. When the switch acknowledges a server to be inaccessible, it marks that server as having invalid status, after the interval specified by this command; the system resets the status for that server to valid.
- **Example:** Setting the down-restore time for RADIUS server to 3 minutes.
- Switch(config)#radius-server dead-time 3

# 5.14 radius-server key

- Command: radius-server key {0 | 7} <string>
  - no radius-server key
- **Function:** Specifies the key for the RADIUS server (authentication and accounting); the "no radius-server key" command deletes the key for RADIUS server.
- Parameters: <string> is a key string for RADIUS server, If key option is set as 0, the key
  is not encrypted and its range should not exceed 64 characters, if key option is set as 7,
  the key is encrypted and its range should not exceed 64 characters.
- Command mode: Global Mode
- **Usage Guide:** The key is used in the encrypted communication between the switch and the specified RADIUS server. The key set must be the same as the RADIUS server set, otherwise, proper RADIUS authentication and accounting will not perform properly.
- Example: Setting the RADIUS authentication key to be "test".
- Switch(config)#radius-server key 0 test

### 5.15 radius-server retransmit

- Command: radius-server retransmit < retries>
  - no radius-server retransmit

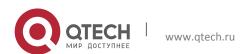

- **Function:** Configures the re-transmission times for RADIUS authentication packets; the "**no radius-server retransmit**" command restores the default setting.
- Parameters: <retries> is a retransmission times for RADIUS server, the valid range is 0 to 100.
- Command mode: Global Mode
- Default: The default value is 3 times.
- Usage Guide: This command specifies the retransmission time for a packet without a
  RADIUS server response after the switch sends the packet to the RADIUS server. If
  authentication information is missing from the authentication server, AAA
  authentication request will need to be re-transmitted to the authentication server. If
  AAA request retransmission count reaches the retransmission time threshold without
  the server responding, the server will be considered to as not work, the switch sets the
  server as invalid.
- **Example:** Setting the RADIUS authentication packet retransmission time to five times.
- Switch(config)#radius-server retransmit 5

### 5.16 radius-server timeout

- Command: radius-server timeout <seconds>
  - no radius-server timeout
- **Function:** Configures the timeout timer for RADIUS server; the "**no radius-server timeout**" command restores the default setting.
- **Parameters:** <**seconds>** is the timer value (second) for RADIUS server timeout, the valid range is 1 to 1000.
- Command mode: Global Mode
- **Default:** The default value is 3 seconds.
- Usage Guide: This command specifies the interval for the switch to wait RADIUS server response. The switch waits for corresponding response packets after sending RADIUS Server request packets. If RADIUS server response is not received in the specified waiting time, the switch resends the request packet or sets the server as invalid according to the current conditions.
- **Example:** Setting the RADIUS authentication timeout timer value to 30 seconds.
- Switch(config)#radius-server timeout 30

### 5.17 radius-server accounting-interim-update timeout

- Command: radius-server accounting-interim-update timeout <seconds>
  - no radius-server accounting-interim-update timeout
- **Function:** Set the interval of sending fee-counting update messages; the no operation of this command will reset to the default configuration.

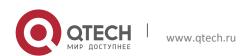

- **Parameters:** < seconds> is the interval of sending fee-counting update messages, in seconds, ranging from 60 to 3600.
- Command Mode: Global Mode.
- **Default:** The default interval of sending fee-counting update messages is 300 seconds.
- User Guide: This command set the interval at which NAS sends fee-counting update
  messages. In order to realize the real time fee-counting of users, from the moment the
  user becomes online, NAS will send a fee-counting update message of this user to the
  RADIUS server at the configured interval.
- The interval of sending fee-counting update messages is relative to the maximum number of users supported by NAS. The smaller the interval, the less the maximum number of the users supported by NAS; the bigger the interval, the more the maximum number of the users supported by NAS. The following is the recommended ratio of interval of sending fee-counting update messages to the maximum number of the users supported by NAS:

Table 6-1 The recommended ratio of the interval of sending fee-counting update messages to the maximum number of the users supported by NAS

| The maximum number of users | The interval of sending fee-counting update messages(in seconds) |
|-----------------------------|------------------------------------------------------------------|
| 1~299                       | 300 (default value)                                              |
| 300~599                     | 600                                                              |
| 600~1199                    | 1200                                                             |
| 1200~1799                   | 1800                                                             |
| ≥1800                       | 3600                                                             |

- **Example:** The maximum number of users supported by NAS is 700, the interval of sending fee-counting update messages 1200 seconds.
- Switch(config)#radius-server accounting-interim-update timeout 1200

#### 5.18 show aga authenticated-user

- Command: show aaa authenticated-user
- **Function:** Displays the authenticated users online.
- Command mode: Admin and Configuration Mode.
- **Usage Guide:** Usually the administrator concerns only information about the online user, the other information displayed is used for troubleshooting by technical support.

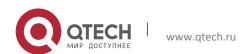

| • | Example:                                                 |
|---|----------------------------------------------------------|
| • | Switch#show aaa authenticated-user                       |
| • | authenticated users                                      |
| • | UserName Retry RadID Port EapID ChapID OnTime UserIP MAC |
| • |                                                          |
| • | total: 0                                                 |

# 5.19 show aaa authenticating-user

- Command: show aaa authenticating-user
- Function: Display the authenticating users.
- Command mode: Admin and Configuration Mode.
- **Usage Guide:** Usually the administrator concerns only information about the authenticating user, the other information displays is used for troubleshooting by the technical support.
- Example:
- Switch#show aaa authenticating-user

| • |           | auth       | enticating ( | users |                         |       |
|---|-----------|------------|--------------|-------|-------------------------|-------|
| • | User-name | Retry-time | Radius-ID    | Port  | Eap-ID Chap-ID Mem-Addr | State |
| • |           |            |              |       |                         |       |
|   |           |            |              |       |                         |       |
| • |           | total: 0   |              |       |                         |       |

# 5.20 show aaa config

- Command: show aaa config
- Function: Displays the configured commands for the switch as a RADIUS client.
- Command mode: Admin and Configuration Mode.
- **Usage Guide:** Displays whether aaa authentication, accounting are enabled and information for key, authentication and accounting server specified.
- Example:
- Switch#show aaa config(For Boolean value, 1 stands for TRUE and 0 for FALSE)
- ------ AAA config data ------
- Is Aaa Enabled = 1 :1 means AAA authentication is enabled, 0 means is not enabled
- Is Account Enabled= 1 :1 means AAA account is enabled, 0 means is not enabled
- MD5 Server Key = yangshifeng : Authentication key

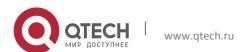

- authentication server sum = 2 :Configure the number of authentication server
- authentication server[0].sock\_addr = 2:100.100.100.60.1812 :The address protocol group, IP and interface number of the first authentication server
  - Is Primary = 1 :Is the primary server
  - Is Server Dead = 0 :The server whether dead
  - Socket No = 0 :The local socket number lead to this server
- authentication server[1].sock addr = 10:2004:1:2::2.1812
  - .ls Primary = 0
  - .Is Server Dead = 0
  - .Socket No = 0
- accounting server sum = 2 :Configure the number of the accounting server
- accounting server[0].sock\_addr = 2:100.100.100.65.1813 :The address protocol group,
   IP and interface number of the accounting server
  - .ls Primary = 1 :ls primary server
  - .Is Server Dead = 0 :This server whether dead
  - Socket No = 0 :The local socket number lead to this server
- accounting server[1].sock\_addr = 10:2004::7.1813
  - .ls Primary = 1
  - .Is Server Dead = 0
  - .Socket No = 0
- Time Out = 5s: After send the require packets, wait for response time out
- Retransmit = 3 :The number of retransmit
- Dead Time = 5min :The tautology interval of the dead server
- Account Time Interval = 0min :The account time interval

#### 5.21 show radius authenticated-user count

- Command: show radius authenticated-user count
- **Function**: Show the number of on-line users who have already passed the authentication.
- Parameter: None.
- Command mode: Admin and configuration mode
- Default: None.
- Usage guide: None.
- Example:
- Switch#show radius authenticated-user count
- The authenticated online user num is: 105

## 5.22 show radius authenticating-user count

Command: show radius authenticating-user count

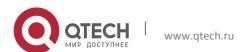

- **Function:** Show the number of the authenticating-user.
- Parameter: None.
- Command mode: Admin and configuration mode.
- Default: None.
- Usage Guide: None.
- Example:
- Switch#show radius authenticating-user count
- The authenticating user num is: 10

#### 5.23 show radius count

- Command: show radius {authenticated-user | authenticating-user} count
- Function: Displays the statistics for users of RADIUS authentication.
- Parameters: authenticated-user displays the authenticated users online;
   authenticating-user displays the authenticating users.
- Command mode: Admin and Configuration Mode.
- **Usage Guide:** The statistics for RADIUS authentication users can be displayed with the "show radius count" command.
- Example:
- Display the statistics for RADIUS authenticated users.
- Switch#show radius authenticated-user count
- The authenticated online user num is: (
- Display the statistics for RADIUS authenticated users and others.
- Switch#show radius authenticating-user count

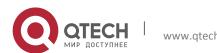

# **Chapter 6 COMMANDS FOR SSL CONFIGURATION**

## **6.1** ip http secure-server

- Command: ip http secure-server
- no ip http secure-server
- Function: Enable/disable SSL function.
- Parameter: None.
- Command Mode: Global Mode.
- Default: Disabled.
- **Usage Guide:** This command is used for enable and disable SSL function. After enable SSL function, the users visit the switch through https client, switch and client use SSL connect, can form safety SSL connect channel. After that, all the data which transmit of the application layer will be encrypted, then ensure the privacy of the communication.
- Example: Enable SSL function.
- Switch(config)#ip http secure-server

## 6.2 ip http secure-port

- Command: ip http secure-port <port-number>
- no ip http secure-port
- **Function:** Configure/delete port number by SSL used.
- **Parameter:** <port-number> means configured port number, range between 1025 and 65535. 443 is for default.
- Command Mode: Global Mode.
- **Default:** Not configure.
- Usage Guide: If this command is used to configure the port number, then the
  configured port number is used to monitor. If the port number for https is changed,
  when users try to use https to connect, must use the changed one. For example:
  https://device:port\_number. SSL function must reboot after every change.
- **Example:** Configure the port number is 1028.
- Switch(config)#ip http secure-port 1028

#### 6.3 ip http secure- ciphersuite

- Command: ip http secure-ciphersuite {des-cbc3-sha|rc4-128-sha| des-cbc-sha}
- no ip http secure-ciphersuite
- **Function:** Configure/delete secure cipher suite by SSL used.
- Parameter: des-cbc3-sha encrypted algorithm DES CBC3, summary algorithm SHA.
  - rc4-128-sha encrypted algorithm RC4 128, summary algorithm SHA.

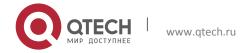

- des-cbc-sha encrypted algorithm DES\_CBC, summary algorithm SHA.
- default use is rc4-md5.
- Command Mode: Global Mode.
- **Default:** Not configure.
- **Usage Guide:** If this command is used to configure the secure cipher suite, specified encryption method will be used. The SSL should be restarted to take effect after changes on configuration. When des-cbc-sha is configured, IE 7.0 or above is required.
- **Example:** Configure the secure cipher suite is rc4-128-sha.
- Switch(config)# ip http secure- ciphersuite rc4-128-sha

## **6.4** show ip http secure-server status

- Command: show ip http secure-server status
- **Function:** Show the status for the configured SSL.
- Parameter: None.
- Command Mode: Admin and Configuration Mode.
- Example:
- Switch# show ip http secure-server status
- HTTP secure server status: Enabled
- HTTP secure server port: 1028
- HTTP secure server ciphersuite: rc4-128-sha

#### 6.5 debug ssl

- Command: debug ssl
- no debug ssl
- Function: Show the configured SSL information, the no command closes the DEBUG.
- Parameter: None.
- Command Mode: Admin Mode.
- Example:
- Switch# debug ssl
- %Jan 01 01:02:05 2006 ssl will to connect to web server 127.0.0.1:9998
- %Jan 01 01:02:05 2006 connect to http security server success!

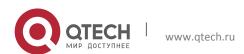

# **Chapter 7 COMMANDS FOR IPV6 SECURITY RA**

## 7.1 ipv6 security-ra enable

- Command: ipv6 security-ra enable
  - no ipv6 security-ra enable
- Function: Globally enable IPv6 security RA function, all the RA advertisement messages
  will not be forwarded through hardware, but only sent to CPU to handle. The no
  operation of this command will globally disable IPv6 security RA function.
- Parameters: None.
- Command Mode: Global Configuration Mode.
- Default: The IPv6 security RA function is disabled by default.
- Usage Guide: Only after enabling the global security RA function, the security RA on a
  port can be enabled. Globally disabling security RA will clear all the configured security
  RA ports. The global security RA function and the global IPv6 SAVI function are mutually
  exclusive, so they can not be enabled at the same time.
- Example: Globally enable IPv6 security RA.
- Switch(config)#ipv6 security-ra enable

## 7.2 ipv6 security-ra enable

- Command: ipv6 security-ra enable
  - no ipv6 security-ra enable
- Function: Enable IPv6 security RA on a port, causing this port not to forward the
  received RA message. The no ipv6 security-ra enable will disable the IPv6 security RA
  on a port.
- Parameters: None.
- Command Mode: Port Configuration Mode.
- Default: IPv6 security RA function is disabled by default.
- Usage Guide: Only after globally enabling the security RA function, can the security RA
  on a port be enabled. Globally disabling security RA will clear all the configured security
  RA ports.
- Example: Enable IPv6 security RA on a port.
- Switch(Config-If-Ethernet1/0/2)#ipv6 security-ra enable

#### 7.3 show ipv6 security-ra

- Command: show ipv6 security-ra [interface <interface-list>]
- Function: Display all the interfaces with IPv6 RA function enabled.

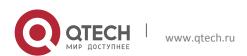

- Parameters: No parameter will display all distrust ports, entering a parameter will display the corresponding distrust port.
- Command Mode: Admin and Configuration Mode.
- Example:
- Switch# show ipv6 security-ra
- IPv6 security ra config and state information in the switch
- Global IPv6 Security RA State: Enable
- Ethernet1/0/1
- IPv6 Security RA State: Yes
- Ethernet1/0/3
- IPv6 Security RA State: Yes

## 7.4 debug ipv6 security-ra

- Command: debug ipv6 security-ra
- no debug ipv6 security-ra
- **Function:** Enable the debug information of IPv6 security RA; the no operation of this command will disable the debug information of IPv6 security RA.
- Command Mode: Admin Mode.
- Parameters: None.
- **Usage Guide:** Users can check the proceeds of message handling of IPv6 security RA, which will help investigate the causes to problems if there is any.
- Example: Enable the debug information of IPv6 security RA.
- Switch#debug ipv security-ra

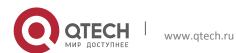

# **Chapter 8 COMMANDS FOR VLAN-ACL**

#### 8.1 clear vacl statistic vlan

- Command: clear vacl [in | out] statistic vlan [<1-4094>]
- Function: This command can clear the statistic information of VACL.
- **Parameter: in | out:** Clear the traffic statistic of the ingress/egress.
  - vlan <1-4094>: The VLAN which needs to clear the VACL statistic information. If do not input VLAN ID, then clear all VLAN statistic information.
- Command mode: Admin Mode.
- **Default:** None.
- Usage Guide: None.
- Example:
- Clear VACL statistic information of Vlan1.
- Switch#clear vacl statistic vlan 1

#### 8.2 show vacl vlan

- Command: show vacl [in | out] vlan [<1-4094>] | [begin | include | exclude <regular-expression>]
- Function: This command shows the configuration and the statistic information of VACL.
- Parameter: in | out: Show ingress/egress configuration and statistic
  - vlan <1-4094>: The VLAN which needs to show the configuration and the statistic information of VACL. If do not input VLAN ID, then show VACL configuration and statistic information of all VLANs.
  - begin | include | exclude <regular-expression>: the regular expression
- . match any characters except the line feed character
- n match the beginning of the row
- \$ match the end of the row
- match the character string at the left or right of upright line
- [0-9] match the number 0 to the number 9
- [a-z] match the lowercase a to z
- [aeiou] match any letter in "aeiou"
- Escape Character is used to match the intervocalic character, for example, \\$ will match the \$ character, but it is not match the end of the character string
- \w match the letter, the number or the underline
- \b match the beginning or the end of the words
- \W match any characters which are not alphabet letter, number and underline
- \B match the locations which are not the begin or end of the word

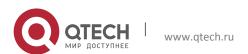

Chapter 8. Commands for VLAN-ACL

- [^x] match any characters except x
- [^aeiou] match any characters except including aeiou letters
- repeat zero time or many times
- + repeat one time or many times
- (n) repeat n times
- (n,) repeat n or more times
- (n, m) repeat n to m times
- At present, the regular expression used does not support the following syntaxes:
- \s match the blank character
- \d match the number
- \S match any characters except blank character
- \D match non-number character
- ? repeat zero time or one time
- Command mode: Admin Mode.
- **Default:** None.
- Usage Guide: None.
- Example:
- Switch (config)#show vacl vlan 2
- Vlan 2:
- IP Ingress access-list used is 100, traffic-statistics Disable.
- Switch (config)# show vacl vlan 3
- Vlan 3:
- IP Ingress access-list used is myacl, packet(s) number is 5.

| Displayed Information      | Explanation                                            |
|----------------------------|--------------------------------------------------------|
| Vlan 2                     | The name of VLAN                                       |
| 100, myacl                 | The name of VACL                                       |
| traffic-statistics Disable | Disable VACL statistic function                        |
| packet(s) number is 5      | The sum of out-profile data packets matching this VACL |

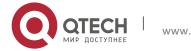

## 8.3 vacl ip access-group

- Command: vacl ip access-group {<1-299> | WORD} {in | out} [traffic-statistic] vlan
   WORD
- no vacl ip access-group {<1-299> | WORD} {in | out} vlan WORD
- **Function:** This command configure VACL of IP type on the specific VLAN.
- Parameter: <1-299> | WORD: Configure the numeric IP ACL (include: standard ACL rule <1-99>, extended ACL rule <100-299>) or the named ACL.
  - in | out: Filter the ingress/egress traffic.
  - traffic-statistic: Enable the statistic of matched packets number.
  - vlan WORD: The VLAN will be bound to VACL.
- Command mode: Global Mode.
- **Default:** None.
- Usage Guide: Use ";" or "-" to input the VLAN or multi-VLANs, but do not exceed 128, and CLI length can not exceed 80 characters. At present, IP ACL that match tcp/udp range can not be bound to VLAN Egress direction.
- **Example:** Configure the numeric IP ACL and enable the statistic function for Vlan 1-5, 6, 7-9.
- Switch(config)#vacl ip access-group 1 in traffic-statistic vlan 1-5; 6; 7-9

## 8.4 vacl ipv6 access-group

- Command: vacl ipv6 access-group (<500-699> | WORD) {in | out} (traffic-statistic|)
   vlan WORD
- no ipv6 access-group {<500-699> | WORD} {in | out} vlan WORD
- **Function:** This command configure VACL of IPv6 on the specific VLAN.
- **Parameter: <500-699> | WORD:** Configure the numeric IP ACL (include: IPv6 standard ACL rule <500-599>, IPv6 extended ACL rule <600-699>) or the named ACL.
  - in | out: Filter the ingress/egress traffic.
  - traffic-statistic: Enable the statistic of matched packets number.
  - vlan WORD: The VLAN will be bound to VACL.
- Command mode: Global Mode.
- Default: None.
- Usage Guide: Use ";" or "-" to input the VLAN or multi-VLANs, but do not exceed 128, and CLI length can not exceed 80 characters. At present, IPv6 ACL that match flowlabel can not be bound to VLAN Egress direction.
- Example: Configure the numeric IPv6 ACL for Vlan 5.
- Switch(config)#vacl ipv6 access-group 600 in traffic-statistic vlan 5

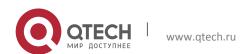

## 8.5 vacl mac access-group

- Command: vacl mac access-group {<700-1199> | WORD} {in | out} [traffic-statistic]
   vlan WORD
- no vacl mac access-group {<700-1199> | WORD} {in | out} vlan WORD
- Function: This command configure VACL of MAC type on the specific VLAN.
- Parameter: <700-1199> | WORD: Configure the numeric IP ACL (include: <700-799> MAC standard access list, <1100-1199> MAC extended access list) or the named ACL.
  - in | out: Filter the ingress/egress traffic.
  - traffic-statistic: Enable the statistic of matched packets number.
  - vlan WORD: The VLAN will be bound to VACL.
- Command mode: Global Mode.
- **Default:** None.
- Usage Guide: Use ";" or "-" to input the VLAN or multi-VLANs, but do not exceed 128, and CLI length can not exceed 80 characters. None.
- **Example:** Configure the numeric MAC ACL for Vlan 1-5.
- Switch(config)#vacl mac access-group 700 in traffic-statistic vlan 1-5

## 8.6 vacl mac-ip access-group

- Command: vacl mac-ip access-group {<3100-3299> | WORD} {in | out} [traffic-statistic] vlan WORD
  - o no vacl mac-ip access-group {<3100-3299> | WORD} {in | out} vlan WORD
- Function: This command configure VACL of MAC-IP type on the specific VLAN.
- Parameter: <3100-3299> | WORD: Configure the numeric IP ACL or the named ACL.
  - in | out: Filter the ingress/egress traffic.
  - traffic-statistic: Enable the statistic of matched packets number.
  - vlan WORD: The VLAN will be bound to VACL.
- **Command mode:** Global Mode.
- **Default:** None.
- Usage Guide: Use ";" or "-" to input the VLAN or multi-VLANs, but do not exceed 128, and CLI length can not exceed 80 characters. At present, MAC-IP ACL that match tcp/udp range can not be bound to VLAN Egress direction.
- Example: Configure the numeric MAC-IP ACL for Vlan 1, 2, 5.
- Switch(config)#vacl mac-ip access-group 3100 in traffic-statistic vlan 1;2;5

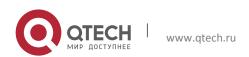

# **Chapter 9 COMMANDS FOR MAB**

#### 9.1 authentication mab

- Command: authentication mab {radius | local} (none |)
- no authentication mab
- **Function:** Configure the authentication mode and priority of MAC address authentication, the no command restores the default authentication mode.
- **Parameters:** radius means RADIUS authentication mode; local means the local authentication; none means the authentication is needless.
- **Default:** Using RADIUS authentication mode.
- Command Mode: Global mode
- Usage Guide: none option is used to the fleeing function of MAC address authentication. If all configured RADIUS servers don't respond, switch will adopt none authentication mode to allow that MAC address authentication users access the network directly. The option of local is used for the local authentication of MAC address, it authenticates through the local user name and password. If configured as the method of authentication mab radius local none, judge if configured the user name and password used in mab authentication in local when the radius server has no response. If it has been configured, use the local authentication, if not, use the backup none authentication.
- **Example:** Configure the local authentication and the fleeing function of MAC address authentication.
- Switch(config)#authentication mab radius local none

## 9.2 clear mac-authentication-bypass binding

- Command: clear mac-authentication-bypass binding {mac WORD | interface (ethernet IFNAME | IFNAME) | all}
- Function: Clear MAB binding information.
- Parameters: MAC: Delete MAB binding of the specified MAC address
  - IFNAME: Delete MAB binding of the specified port
  - all: Delete all MAB binding
- Command Mode: Admin Mode
- **Default:** None.
- Usage Guide: None.
- Example: Delete all MAB binding.
- Switch#clear mac-authentication-bypass binding all

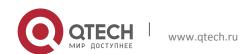

## 9.3 debug mac-authentication-bypass

- Command: debug mac-authentication-bypass {packet | event | binding}
- **Function:** Enable the debugging of the packet information, event information or binding information for MAB authentication.
- **Parameters: packet:** Enable the debugging of the packet information for MAB authentication.
  - event: Enable the debugging of the event information for MAB authentication.
  - **binding:** Enable the debugging of the binding information for MAB authentication.
- Command Mode: Admin Mode
- **Default:** None.
- Usage Guide: None.
- Example: Enable the debugging of the packet information for MAB authentication.
- Switch#debug mac-authentication-bypass packet

#### 9.4 mac-authentication-bypass binding-limit

- Command: mac-authentication-bypass binding-limit <1-100>
  - no mac-authentication-bypass binding-limit
- **Function:** Set the max binding number of MAB. The no command will restore the default binding number as 3.
- Parameters: <1-100> the max binding number of MAB, ranging from 1 to 100.
- Command Mode: Port Mode
- **Default:** The max binding number of MAB is 3.
- **Usage Guide:** Set the max binding number of MAB. When the binding number reaches to the max value, the port will stop binding, if the max binding number is less than the current binding number of the port, the setting will be unsuccessful.
- **Example:** Configure the max binding number as 10.
- Switch(Config)#interface ethernet 1/0/1
- Switch(Config-If-Ethernet1/0/1)#mac-authentication-bypass binding-limit 10

#### 9.5 mac-authentication-bypass enable

- Command: mac-authentication-bypass enable
  - no mac-authentication-bypass enable
- **Function:** Enable the global and port MAB function. The no command disables MAB function.
- Parameters: None.

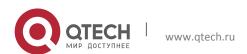

- Command Mode: Global Mode and Port Mode
- **Default:** Disable the global and port MAB function.
- **Usage Guide:** To process MAB authentication of a port, enable the global MAB function first, and then, enable the MAB function of the corresponding port.
- Example: Enable the global and port Eth1/0/1 MAB function.
- Switch(Config)#mac-authentication-bypass enable
- Switch(Config)#interface ethernet 1/0/1
- Switch(Config-If-Ethernet1/0/1)#mac-authentication-bypass enable

## 9.6 mac-authentication-bypass guest-vlan

- Command: mac-authentication-bypass guest-vlan <1-4094>
   no mac-authentication-bypass guest-vlan
- Function: Set guest vlan of MAB authentication. The no command deletes guest vlan.
- Parameters: <1-4094>: guest vlan ID, ranging from 1 to 4094.
- Command Mode: Port Mode
- Default: None.
- Usage Guide: Set guest vlan of MAB authentication, only Hybrid port use this
  command, it is not take effect on access port. After MAB authentication is failing, if the
  existent guest vlan is configured by the port connecting to the MAB user, the MAB user
  can join and access guest vlan.
- Example: Configure guest vlan of MAB authentication for port 1/0/1
- Switch(Config)#interface ethernet 1/0/1
- Switch(config-If-Ethernet1/0/1)#mac-authentication-bypass guest-vlan 10

## 9.7 mac-authentication-bypass spoofing-garp-check

This command is not supported by switch.

## 9.8 mac-authentication-bypass timeout linkup-period

- Command: mac-authentication-bypass timeout linkup-period <0-30>
- no mac-authentication-bypass timeout linkup-period
- **Function:** Set the interval between down and up when VLAN binding in a port is changing to assure the user can obtain IP again.
- Parameters: <0-30>: After the port is shutdown automatically, the interval before it up again, the unit is second, 0 means there is no down/up operation.
- Command Mode: Global Mode
- **Default:** The interval is 0.

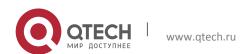

- Usage Guide: When MAB authentication is successful, belong to vlan according to autovlan setting, when MAB authentication is failing, belong to vlan according to guest-vlan
  setting. After linkup-period is set, when VLAN binding of a port is changing, the port will
  be shutdown automatically, and will be up again after linkup-period to assure the client
  obtain IP.
- Example: Configure down/up time as 12s.
- Switch(Config)#mac-authentication-bypass timeout linkup-period 12

## 9.9 mac-authentication-bypass timeout offline-detect

- Command: mac-authentication-bypass timeout offline-detect (0 | <60-7200>)
  - no mac-authentication-bypass timeout offline-detect
- Function: Configure offline-detect time. The no command restores the default value.
- Parameters: (0 | <60-7200>): offline-detect time, the range is 0 or 60 to 7200s.
- Command Mode: Global Mode
- **Default:** offline-detect time is 180s.
- **Usage Guide:** When offline-detect time is 0, the switch does not detect MAB binding, when offline-detect time is 60s to 7200s, the switch timely detects the flow corresponding to the MAB binding. If there is no flow in the period of offline-detect time, it will delete this binding and forbid the flow to pass.
- Example: Configure offline-detect time as 200s.
- Switch(Config)#mac-authentication-bypass timeout offline-detect 200

## 9.10 mac-authentication-bypass timeout quiet-period

- Command: mac-authentication-bypass timeout quiet-period <1-60>
  - no mac-authentication-bypass timeout quiet-period
- **Function:** Set quiet-period of MAB authentication. The no command restores quiet-period as the default value.
- Parameters: <1-60>: quiet-period, ranging from 1 to 60s.
- Command Mode: Global Mode
- Default: quiet-period is 30s.
- **Usage Guide:** If MAB authentication is failing, within the quiet-period the switch will not respond the authentication request of this MAC, after quiet-period, it will respond the request again.
- **Example:** Configure quiet-period of MAB authentication as 60s.
- Switch(Config)#mac-authentication-bypass timeout quiet-period 60

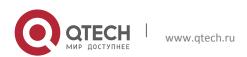

## 9.11 mac-authentication-bypass timeout reauth-period

- Command: mac-authentication-bypass timeout reauth-period <1-3600>
   no mac-authentication-bypass timeout reauth-period
- **Function:** Set the reauthentication interval at failing authentication state. The no command restores the default value.
- Parameters: <1-3600>: reauthentication interval, ranging from 1 to 3600s.
- Command Mode: Global Mode
- **Default:** reauthentication interval is 30s.
- **Usage Guide:** At failing authentication state, the user processes the reauthentication timely until the authentication is successful; at the successful state, the user can access the network resources.
- Example: Configure reauthentication time as 20s.
- Switch(Config)#mac-authentication-bypass timeout reauth-period 20

## 9.12 mac-authentication-bypass timeout stale-period

- Command: mac-authentication-bypass timeout stale-period <0-60>
   no mac-authentication-bypass timeout stale-period
- **Function:** Set the time that delete the binding user after MAB port is down. The no command restores the default value.
- Parameters: <1-60>: The time that delete the binding, ranging from 0 to 60s.
- Command Mode: Global Mode
- Default: 30s.
- **Usage Guide:** If the time that delete the binding as 0, delete all user binding of this port as soon as the MAB port is down, if the time is bigger than 0, delete the user binding with a delay after the MAB port is down.
- Example: Configure the deletion time as 40s.
- Switch(Config)#mac-authentication-bypass timeout stale-period 40

## 9.13 mac-authentication-bypass username-format

- Command: mac-authentication-bypass username-format {mac-address | {fixed username WORD password WORD}}
- Function: Set the authenticate method of MAB authentication.
- Parameters: mac-address: Use MAC address of MAB user as username and password to authenticate.
  - **fixed username WORD password WORD:** Use the specified username and password to authenticate, the length of username and password ranges between 1 and 32 characters.

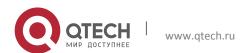

- Command Mode: Global Mode
- **Default:** Use MAC address of MAB user as username and password to authenticate.
- **Usage Guide:** There are two methods for MAB authentication: use MAC address of MAB user as username and password to authenticate or use the specified username and password to authenticate. If there is no specified username and password, the device uses the first method to authenticate by default.
- **Example:** All MAB users use the same username and password to authenticate, the username is mab-user, the password is mab-pwd.
- Switch(Config)#mac-authentication-bypass username-format fixed username mab-user password mab-pwd

## 9.14 show mac-authentication-bypass

- Command: show mac-authentication-bypass {interface {ethernet IFNAME | IFNAME)
   |}
- Function: Show the binding information of MAB authentication.
- Parameters: interface {ethernet IFNAME | IFNAME }: The port name.
- Command Mode: Admin Mode
- **Default:** None.
- Usage Guide: None.
- **Example:** Show the binding information of all MAB users.
- Switch#show mac-authentication-bypass
- The Number of all binding is 5
- MAC Interface Vlan ID State
- ------
- 05-0a-eb-6a-7f-88 Ethernet1/0/1 1 MAB\_QUIET
- 04-0a-eb-6a-7f-88 Ethernet1/0/1 1 MAB\_QUIET
- 03-0a-eb-6a-7f-88 Ethernet1/0/1 1 MAB\_QUIET
- 02-0a-eb-6a-7f-88 Ethernet1/0/1 1 MAB AUTHENTICATED
- 00-0a-eb-6a-7f-8e Ethernet1/0/1 1 MAB AUTHENTICATED

| Displayed information     | Explanation                                                                |
|---------------------------|----------------------------------------------------------------------------|
| The Number of all binding | The binding number of all MAB users, include the successful authentication |

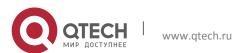

Chapter 9. Commands for MAB

|           | user and the failing authentication user at quiet-period state |
|-----------|----------------------------------------------------------------|
| MAC       | MAC address                                                    |
| Interface | The binding port                                               |
| Vlan      | The VLAN that MAB user belongs                                 |
| State     | Authentication state                                           |

- Switch(config)#show mac-authentication-bypass int e1/0/1
- Interface Ethernet1/0/1 user config:
- MAB enable: Enable
- Binding info: 1
- MAB Binding built at SUN JAN 01 01:14:48 2006
- VID 1, Port: Ethernet1/0/1
- Client MAC: 00-0a-eb-6a-7f-8e
- Binding State: MAB\_AUTHENTICATED
- Binding State Lease: 164 seconds left

| Displayed information | Explanation                                  |
|-----------------------|----------------------------------------------|
| MAB enable            | MAB function enabled or not                  |
| Binding info          | The MAB binding number of the specified port |
| MAB Binding built at  | The time when the user binding was created   |

#### User Manual

**Chapter** 9. Commands for MAB

| a | n |
|---|---|
|   | u |
| _ | _ |

| VID                 | The VLAN that MAB user belongs         |
|---------------------|----------------------------------------|
| Port                | The binding port                       |
| Client MAC          | MAC address                            |
| Binding State       | Authentication state                   |
| Binding State Lease | Remain time before the binding release |

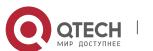

## **Chapter 10 COMMANDS FOR PPPOE INTERMEDIATE AGENT**

# 10.1 debug pppoe intermediate agent packet {receive | send} interface ethernet <interface-name>

- Command: debug pppoe intermediate agent packet (receive | send|) interface ethernet
   <interface-name>
  - no debug pppoe intermediate agent packet (receive | send|) interface ethernet <interface-name>
- **Function:** Enable PPPoE packet debug for the specified port, the no command disables it.
- Parameter: receive: Enable the debug that receive PPPoE packet.
  - send: Enable the debug that send PPPoE packet.
  - ehernet: Physical port
  - interface-name: Port name
- Command Mode: Admin mode
- **Default:** Disable PPPoE packet debug for the specified port.
- **Usage Guide:** Enable PPPoE packet debug for the specified port to show PPPoE packet received and sent by this port.
- **Example:** Enable PPPoE intermediate debug for port ethernet 1/0/2.
- Switch#debug pppoe intermediate agent packet send interface ethernet 1/0/2

#### **10.2** pppoe intermediate-agent

- Command: pppoe intermediate-agent
  - no pppoe intermediate-agent
- **Function:** Enable global PPPoE intermediate agent function. The no command disables global PPPoE intermediate agent function.
- Parameter: None.
- **Command Mode:** Global mode.
- **Default:** Disable global PPPoE intermediate agent function.
- **Usage Guide:** After enable global PPPoE IA function, process the packet of PPPoE discovery stage according to the related configuration.
- **Example:** Enable global PPPoE intermediate agent function.
- Switch(config)#pppoe intermediate agent

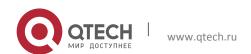

## 10.3 pppoe intermediate-agent (Port)

- Command: pppoe intermediate-agent
  - no pppoe intermediate-agent
- **Function:** Enable PPPoE intermediate agent function of the port. The no command disables PPPoE intermediate agent function of the port.
- Parameter: None.
- Command Mode: Port mode
- **Default:** Disable PPPoE intermediate agent function of the port.
- Usage Guide: After enable PPPoE IA function of the port, add vendor tag for PPPoE packet of the port.
- Note: 1. It must enable global pppoe intermediate-agent function.
- 2. At least one port is connected to PPPoE server, and the port mode is trust.
- **Example:** Enable PPPoE intermediate agent function of the port ethernet 1/0/2.
- Switch(config-if-ethernet1/0/2)#pppoe intermediate agent

## 10.4 pppoe intermediate-agent circuit-id

- Command: pppoe intermediate-agent circuit-id <string>
  - no pppoe intermediate-agent circuit-id <string>
- Function: Configure circuit ID of the port, the no command cancels this configuration.
- **Parameter:** <string>: circuit-id, the max character number is 63 bytes.
- Command Mode: Port mode
- **Default:** This configuration is null.
- **Usage Guide:** This command configures circuit-id alone for each port, the priority is higher than pppoe intermediate-agent identifier-string command.
- **Example:** Configure circuit-id as abcd/efgh on port ethernet1/0/3 of vlan3.
- Switch(config-if-ethernet1/0/3)#pppoe intermediate-agent circuit-id abcd/efgh
- After port ethernet1/0/3 of vlan3 receives PPPoE packet, circuit-id value of the added vendor tag as "abcd/efgh".

#### 10.5 pppoe intermediate-agent delimiter

- Command: pppoe intermediate-agent delimiter <WORD>
  - no pppoe intermediate-agent delimiter
- **Function:** Configure the delimiter among the fields in circuit-id and remote-id, the no command cancels the configuration.
- **Parameter:** <WORD>: the delimiter, its range is (#|.|,|;|:|/|space).
- Command Mode: Global mode

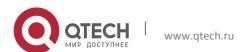

- Default: The fields is comparted with '\0'.
- Usage Guide: After configuring the delimiter, the added fields of circuit-id and remoteid use the configured delimiter to compart. Notice: The global pppoe intermediateagent function must be enabled.
- Example: Configure the delimiter.
- Switch(config)#pppoe intermediate-agent delimiter space

## 10.6 pppoe intermediate-agent format

- Command: pppoe intermediate-agent format (circuit-id | remote-id) (hex | ascii)
  - no pppoe intermediate-agent format (circuit-id | remote-id)
- **Function:** Configure the format with hex or ASCII for circuit-id and remote-id, the no command cancels the configuration.
- Parameter: hex: hexadecimal
  - ascii: ASCII code
- Command Mode: Global mode
- **Default:** This configuration is null.
- Usage Guide: Encapsulation circuit-id and remote-id with hex ASCII format to vendor tag. Notice: The global pppoe intermediate-agent function must be enabled.
- **Example:** Configure the trust port 1/0/1 to enable vendor-tag strip function.
- Switch(config)#pppoe intermediate-agent format remote-id ascii

## 10.7 pppoe intermediate-agent remote-id

- Command: pppoe intermediate-agent remote-id <string>
  - no pppoe intermediate-agent remote-id <string>
- **Function:** Configure remote-id of the port, the no command cancels this configuration.
- **Parameter:** <string>: remote-id, the max character number is 63 bytes.
- Command Mode: Port mode
- **Default:** This configuration is null.
- **Usage Guide:** Configure remote-id for each port, if there is no configuration, use switch's MAC as remote-id value.
- Example: Configure remote-id as abcd on port ethernet1/0/2.
- Switch(config-if-ethernet1/0/2)# pppoe intermediate-agent remote-id abcd

## 10.8 pppoe intermediate-agent trust

- Command: pppoe intermediate-agent trust
  - no pppoe intermediate-agent trust

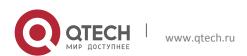

- **Function:** Configure the port as trust port, the no command configures the port as untrust port.
- Parameter: None.
- Command Mode: Port mode
- Default: Untrust port.
- **Usage Guide:** The port which connect to server must be configured as trust port. Note: At least one trust port is connected to PPPoE server.
- **Example:** Configure port ethernet1/0/1 as trust port.
- Switch(config-if-ethernet1/0/1)#pppoe intermediate-agent trust

## 10.9 pppoe intermediate-agent type self-defined circuit-id

- Command: pppoe intermediate-agent type self-defined circuit-id {vlan | port | id (switch-id (mac | hostname) | remote-mac) | string WORD}
  - no pppoe intermediate-agent type self-defined circuit-id
- **Function:** Configure the self-defined circuit-id, the no command cancels the configuration.
- Parameter: vlan: VLAN ID
  - port: Port ID
  - id switch-id mac: the local MAC address
  - id switch-id hostname: the local host name
  - id remote-mac: the remote MAC address
  - string WORD: the specified keyword
- Command Mode: Global mode
- **Default:** This configuration is null.
- **Usage Guide:** This configuration and type tr-101 circuit-id are mutually exclusive, it will clear the corresponding configuration of type tr-101 circuit-id.
- **Example:** Configure the self-defined circuit-id as vlan port id switch-id hostname.
- Switch(config)#pppoe intermediate-agent type self-defined circuit-id vlan port id switch-id hostname

## 10.10 pppoe intermediate-agent type self-defined remoteid

- Command: pppoe intermediate-agent type self-defined remoteid {mac | vlan-mac | hostname | string WORD}
  - no pppoe intermediate-agent type self-defined remote-id
- **Function**: Configure the self-defined remote-id, the no command cancels the configuration.
- Parameter: mac: Ethernet port MAC address
  - vlan-mac: IP interface MAC address
  - hostname: the local host name

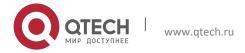

- string WORD: the specified keyword
- Command Mode: Global mode
- **Default:** This configuration is null.
- **Usage Guide:** Configuration order of this command according to the fields order in remote-id.
- **Example:** Configure the self-defined remote-id as string abcd mac hostname.
- Switch(config)#pppoe intermediate-agent type self-defined remoteid string abcd mac hostname

## 10.11 pppoe intermediate-agent type tr-101 circuit-id access-node-id

- Command: pppoe intermediate-agent type tr-101 circuit-id access-node-id <string>
  - no pppoe intermediate-agent type tr-101 circuit-id access-node-id
- **Function:** Configure access-node-id field value of circuit ID in the added vendor tag with tr-101 standard.
- Parameter: <string>: access-node-id, the max character number is 47 bytes.
- Command Mode: Global mode
- **Default:** MAC address of the switch
- Usage Guide: Use this configuration to create access-node-id of circuit ID in vendor tag. circuit-id value is access-node-id +" eth "+ Slot ID + delimiter + Port Index + delimiter + Vlan ID, access-node-id occupies n bytes (n<48), " eth " is space + e + t + h + space, it occupies 5 bytes, Slot ID occupies 2 bytes, Port Index occupies 3 bytes, Vlan ID occupies 4 bytes, delimiter occupies 1 byte. In default state, access-node-id value of circuit-id is switch's MAC, it occupies 6 bytes. For example: MAC address is "0a0b0c0d0e0f", Slot ID is 12, Port Index is 34, Vlan ID is 567, the default circuit-id value is "0a0b0c0d0e0f eth 12/034:0567".</p>
- **Example:** Configure access-node-id value of circuit ID as abcd in vendor tag.
- Switch(config)#pppoe intermediate-agent access-node-id abcd
- After port ethernet1/0/3 of vlan3 receives PPPoE packets, circuit-id value of the added vendor tag is "abcd eth 01/003:0003".

# 10.12 pppoe intermediate-agent type tr-101 circuit-id identifier-string option delimiter

- Command: pppoe intermediate-agent type tr-101 circuit-id identifier-string <string>
   option {sp | sv | pv | spv} delimiter <WORD> [delimiter <WORD>]
  - no pppoe intermediate-agent type tr-101 circuit-id identifier-string option delimiter
- Function: Configure circuit-id of the added vendor tag with tr-101 standard, the no command deletes this configuration.

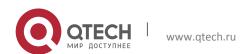

- **Parameter:** <string>: identifier-string, the max character number is 47 bytes.
- {sp | sv | pv | spv}: This option can select the combination format for slot, port, vlan, sp means slot and port, sv means slot and vlan, pv means port and vlan, spv means slot, port and vlan.
- <WORD>: The delimiter between slot, port and vlan, the range is (# | . | , | ; | : | / | space). Note: There are two delimiter WORDs in spv combo mode, the first between slot and port, the second between port and vlan.
- Command Mode: Global mode
- **Default:** This configuration is null.
- Usage Guide: This command is used to configure global circuit id, the priority is higher than pppoe intermediate-agent access-node-id command. circuit-id value is access-node-id +" eth "+ Slot ID + delimiter + Port Index + delimiter + Vlan ID, access-node-id occupies n bytes (n<48), " eth " is space + e + t + h + space, it occupies 5 bytes, Slot ID occupies 2 bytes, Port Index occupies 3 bytes, Vlan ID occupies 4 bytes, delimiter occupies 1 byte.</li>
- **Example:** Configure access-node-id as xyz, use spv combination mode, delimiter with "#"between Slot ID and Port ID, delimiter with "/"between Port ID and Vlan ID.
- Switch(config)#pppoe intermediate-agent identifier-string xyz option spv delimiter # delimiter /
- Switch# show pppoe intermediate-agent identifier-string option delimiter
- config identifier string is: xyz
- config option is: slot, port and vlan
- the first delimiter is: "#"
- the second delimiter is: "/"
- After port ethernet1/0/3 of vlan3 receives PPPoE packets, circuit-id value of the added vendor tag is "xyz eth 01#003/0003".

## 10.13 pppoe intermediate-agent vendor-tag strip

- Command: pppoe intermediate-agent vendor-tag strip
  - no pppoe intermediate-agent vendor-tag strip
- **Function:** Enable vendor-tag strip function of the port, the no command cancels this function.
- Parameter: None.
- Command Mode: Port mode
- **Default:** Disable vendor-tag strip function of the port.
- **Usage Guide:** If the received packet includes vendor tag from server to client, strip this vendor tag.
- Note: 1. Must enable global pppoe intermediate-agent function.
- 2. It must be configured on trust port.
- **Example:** Trust port ethernet1/0/1 enables vendor tag strip function.

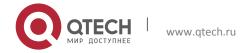

- Switch(config-if-ethernet1/0/1)#pppoe intermediate-agent trust
- Switch(config-if-ethernet1/0/1)#pppoe intermediate-agent vendor-tag strip

## 10.14 show pppoe intermediate-agent access-node-id

- Command: show pppoe intermediate-agent access-node-id
- Function: Show the configured access node ID.
- Parameter: None.
- Command Mode: Admin mode
- Default: The configuration information is null.
- Usage Guide: This command is used to show access-node-id configured by user.
- **Example:** Show access-node-id configuration information.
- Switch#pppoe intermediate-agent access-node-id abcd
- Switch#show pppoe intermediate-agent access-node-id
- pppoe intermediate-agent access-node-id is: abcd

## 10.15 show pppoe intermediate-agent identifier-string option delimiter

- Command: show pppoe intermediate-agent identifier-string option delimiter
- **Function:** Show the configured identifier-string, the combination format and delimiter of slot, port and vlan.
- Parameter: None.
- Command Mode: Admin mode
- **Default:** The configuration information is null.
- **Usage Guide:** Show the configured identifier-string, the combo format and delimiter of slot, port and vlan.
- **Example:** Show the configuration information for pppoe intermediate-agent identifier-string.
- Switch#pppoe intermediate-agent identifier-string abcd option spv delimiter # delimiter /
- Switch# show pppoe intermediate-agent identifier-string option delimiter
- config identifier string is: abcd
- config option is: slot, port and vlan
- the first delimiter is: "#"
- the second delimiter is: "/"

## 10.16 show pppoe intermediate-agent info

Command: show pppoe intermediate-agent info [interface ethernet <interface-name>]

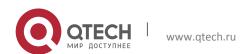

- **Function:** Show the related PPPoE IA configuration information of all ports or the specified port.
- Parameter: ehernet: physical port
  - interface-name: port name
- Command Mode: Admin mode
- **Default:** The configuration information is null.
- Usage Guide: Check the configuration information of the corresponding port, show whether the port is trust port, strip function is enabled, rate limit is enabled, show the configured circuit ID and remote ID.
- **Example:** Show pppoe intermediate-agent configuration information of port ethernet1/0/2.
- Switch# show pppoe intermediate-agent info interface ethernet 1/0/2
- Interface IA Trusted vendor Strip Rate limit circuit id remote id
- ------ ----- -----
- Ethernet1/0/2 yes no no no test1/port1 host1

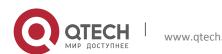

# **Chapter 11 COMMANDS FOR SAVI**

#### 11.1 Commands for SAVI

#### 11.1.1 ipv6 cps prefix

- Command: ipv6 cps prefix <ipv6-address> vlan <vid>
  - no ipv6 cps prefix<ipv6-address>
- Function: Configure IPv6 address prefix of the link manually, no command deletes IPv6 address prefix.
- Parameter: ipv6-address: the address prefix of link, like 2001::/64;
  - vid: vlan ID of the current link.
- Command Mode: Global Mode.
- Default: None.
- Usage Guide: Users should configure local address prefix: fe80::/64 of the link before
  enable the function of matching address prefix of the link, it accepts the packets of
  which source addresses are the local addresses of the link.
- Example: Configure the address prefix of the link to 2001::/64.
- Switch(config)#ipv6 cps prefix 2001::/64

#### 11.1.2 ipv6 cps prefix check enable

- Command: ipv6 cps prefix check enable
  - no ipv6 cps prefix check enable
- **Function:** Enable SAVI address prefix check function, no command will disable this function.
- Parameter: None.
- Command Mode: Global Mode.
- **Default:** Disable SAVI address prefix check function.
- Usage Guide: After enable the prefix check function, if the IPv6 address prefix of the packets does not accord with the link prefix, then do not establish the corresponding IPv6 address binding. If users enable the matched address prefix of the link, configure the local address prefix of fe80::/64 first to accept the packets with the source address as local link address. Disable address prefix check function by default.
- **Example:** Enable SAVI address prefix check function.
- Switch(config)#ipv6 cps prefix check enable

#### 11.1.3 ipv6 dhcp snooping trust

- Command: ipv6 dhcp snooping trust
  - no ipv6 dhcp snooping trust

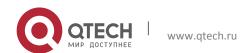

- **Function:** Configure the port as dhcpv6 trust port, it does not establish dynamic DHCPv6 binding again and allows all DHCPv6 protocol packets to pass; no command deletes the port trust function.
- Parameter: None.
- Command Mode: Port Mode.
- Default: Disable.
- **Usage Guide:** Set the port as dhcpv6 trust attribute, enable uplink port of the switch with SAVI function for connecting dhcpv6 server or dhcpv6 relay generally.
- **Example:** Set ethernet1/0/1 to be DHCP trust port.
- Switch(config)#interface ethernet1/0/1
- Switch(config-if-ethernet1/0/1)#ipv6 dhcp snooping trust

#### 11.1.4 ipv6 nd snooping trust

- Command: ipv6 nd snooping trust
  - no ipv6 nd snooping trust
- Function: Configure the port as slaac trust and RA trust port, this port will not establish
  dynamic slaac binding any more and forwards RA packets. The no command deletes the
  port trust function.
- Parameter: None.
- Command Mode: Port Mode.
- **Default:** Disable port trust function.
- Usage Guide: If the port disables ipv6 nd snooping trust function, it is considered to
  untrust RA packets port and discards all RA packets. Setting the port as trust attribute,
  enable the uplink port of the switch with SAVI or the conjoint port between switches
  with SAVI generally.
- **Example:** Set the port ethernet 1/0/1 to be nd trust port.
- Switch(config)#interface ethernet1/0/1
- Switch(config-if-etherne1/0/1)#ipv6 nd snooping trust

#### 11.1.5 savi check binding

- Command: savi check binding <simple | probe> mode
  - no savi check binding mode
- **Function:** Configure the check mode for conflict binding, the no command deletes the check mode.
- Parameter: simple mode: only check the port state for conflict binding, if the state is
  up, keep the conflict binding and do not set new binding. If the state is down, delete
  the conflict binding to set a new one
  - probe mode: besides checking the port state for conflict binding, it will send NS packets to probe the usability of the corresponding user when the port state is up. If receiving the responded NA packets from users, it will keep the current conflict binding and does not set new binding, otherwise delete the conflict binding to set new one.

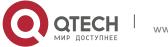

- Command Mode: Global Mode.
- **Default:** Disable the conflict binding check mode by default. It will adopt the mode that delete the conflict binding directly to set new one.
- **Usage Guide:** It is recommended to configure probe mode to prevent the attack that the spurious address conflict binding deletes the legal user binding.
- **Example:** Configure the conflict binding check mode to probe mode.
- Switch(config)#savi check binding probe mode

#### 11.1.6 savi enable

- Command: savi enable
  - no savi enable
- **Function:** Enable the global SAVI function, the no command disables this global function.
- Parameter: None.
- Command Mode: Global Mode.
- Default: Disable the global SAVI function.
- Usage Guide: Command configuration can be processed for SAVI function after enabling the global SAVI function. Because SAVI function has already contained security RA function, global SAVI function and security RA function are mutually exclusive in the global mode.
- Example: Enable SAVI function.
- Switch(config)#savi enable

#### 11.1.7 savi ipv6 binding num

- Command: savi ipv6 binding num < limit-num>
  - no savi ipv6 binding num
- **Function:** Configure the number of the corresponding binding with the port, no command restores the default value.
- **Parameter: limit-num:** set the range from 0 to 65535, the default value of the port binding number is 65535.
- Command Mode: Port Mode.
- Default: 65535.
- Usage Guide: The configured binding number only include the dynamic binding type of slaac, dhcp. If the binding sum exceeds the configured number, this port does not create new dynamic binding any more, if the configured number is 0, this port does not create any dynamic binding.
- **Example:** Configure the binding number to be 100 for port ethernet1/0/1.
- Switch(config)#interface ethernet1/0/1
- Switch(config-if-ethernet1/0/1)# savi ipv6 binding num 100

#### 11.1.8 savi ipv6 check source binding

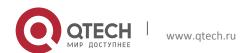

- Command: savi ipv6 check source binding ip <ip-address> mac <mac-address> interface <if-name> {type [slaac | dhcp] lifetime < lifetime> | type static}
  - no savi ipv6 check source binding ip <ip-address> interface <if-name>
- **Function:** Configure the static or dynamic binding function manually; the no command deletes the configured binding.
- Parameter: ip-address: is the unicast IPv6 address, including local link and global unicast address
  - mac-address: is the mac address of Ethernet
  - **if-name**: is the port name, like interface ethernet 1/0/1
  - slaac | dhcp: slaac means create the dynamic binding for slaac type, dhcp means create the dynamic binding for dhcp type
  - **lifetime:** configure the lifetime period for the dynamic binding, the unit is second.
  - static: create the binding of the static type.
- Command Mode: Global Mode.
- Default: None.
- Usage Guide: After the dynamic binding configured by handwork is overtime, the
  corresponding binding will be deleted but the configuration is still be kept, so the
  binding still be shown. If the binding needs to take effect again, it should delete it first
  and configure a new binding again.
- When the binding type is static type, do not configure lifetime period, the lifetime period is infinite.
- **Example:** Configure the dynamic binding of slaac type for SAVI manually.
- Switch(config)#savi ipv6 check source binding ip 2001::10 mac 00-25-64-BB-8F-04
   Interface ethernet1/0/1 type slaac lifetime 2010
- Configure the static binding for SAVI manually.
- Switch(config)#savi ipv6 check source binding ip 2001::20 mac 00-25-64-BB-8F-04
- Interface ethernet1/0/1 type static

#### 11.1.9 savi ipv6 check source ip-address mac-address

- Command: savi ipv6 check source [ip-address mac-address | ip-address | mac-address]
  - no savi ipv6 check source
- **Function:** Enable the control authentication function for the packets of the port, no command disables this function.
- Parameter: None.
- Command Mode: Port Mode.
- **Default:** Disable the control filtering function of the port.
- Usage Guide: The global SAVI function must be enabled before configuring this command.
- Example: Enable the control filtering function of the packets on port ethernet 1/0/1.

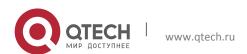

- Switch(config)#interface ethernet1/0/1
- Switch(config-if-ethernet1/0/1)# savi ipv6 check source ip-address mac-address

#### 11.1.10 savi ipv6 {dhcp-only | slaac-only | dhcp-slaac} enable

- Command: savi ipv6 {dhcp-only | slaac-only | dhcp-slaac} enable
  - no savi ipv6 {dhcp-only | slaac-only | dhcp-slaac} enable
- **Function:** Enable SAVI application scene function, no command disables the function.
- Parameter: dhcp-only: dhcp-only application scene
  - slaac-only: slaac-only application scene
  - dhcp-slaac: combination application scene of dhcp-only and slaac-only
- Command Mode: Global Mode.
- **Default:** Disable SAVI application scene.
- Usage Guide: dhcp-only application scene only detects DHCPv6 packets and DAD NS packets of link-local ipv6 address to be IPv6 address with target field, it does not detect DAD NS packets of non-link-local address. slaac-only application scene detects DAD NS packets of all types. dhcp-slaac combination application scene detects all DHCPv6 and DAD NS packets. Disable all kinds of application scene detection function for SAVI by default.
- **Example:** Enable the specified dhcp-only application scene for SAVI.
- Switch(config)#savi ipv6 dhcp-only enable

#### 11.1.11 savi ipv6 mac-binding-limit

- Command: savi ipv6 mac-binding-limit < limit-num>
  - no savi ipv6 mac-binding-limit
- **Function:** Configure the dynamic binding number of the same MAC address, no command restores the default value.
- Parameter: limit-num: set the ranging from 1 to 10, the default dynamic binding number is 32 for the same MAC address.
- Command Mode: Global Mode.
- **Default:** 32.
- **Usage Guide:** This command is used to prevent the exhaust attack of the dynamic binding entry for SAVI.
- Example: Set the dynamic binding number to be 5 for the same MAC address.
- Switch(config)#isavi ipv6 mac-binding-limit 5

#### 11.1.12 savi max-dad-dalay

- Command: savi max-dad-delay <max-dad-delay>
  - no savi max-dad-delay
- **Function:** Configure the dynamic binding at DETECTION state and send lifetime period of DAD NS packet detection, no command restores the default value.

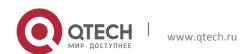

- Parameter: max-dad-delay: set the ranging between 1 and 65535 seconds, its default value is 1 second.
- Command Mode: Port Mode.
- Default: 1 second.
- Usage Guide: It is recommended to use the default value.
- **Example:** Set the detection lifetime as 2 seconds.
- Switch(config)#savi max-dad-delay 2

#### 11.1.13 savi max-dad-prepare-delay

- Command: savi max-dad-prepare-delay <max-dad-prepare-delay>
  - no savi max-dad-prepare-delay
- **Function:** Configure lifetime period of redetection for the dynamic binding, no command restores the default value.
- Parameter: max-dad-prepare-delay: set the ranging between 1 and 65535 seconds, its default value is 1 second.
- Command Mode: Global Mode.
- **Default:** 1 second.
- Usage Guide: It is recommended to user the default value.
- **Example:** Set the redetection lifetime as 2 seconds.
- Switch(config)#savi max-dad-prepare-delay 2

#### 11.1.14 savi max-slaac-life

- Command: savi max-slaac-life <max-slaac-life>
  - no savi max-slaac-life
- **Function:** Configure lifetime period of slaac dynamic binding at BOUND state, no command restores the default value.
- Parameter: max-slaac-life: set the ranging between 1 and 31536000 seconds, its default value is 4 hours.
- Command Mode: Global Mode.
- **Default:** 4 hours.
- Usage Guide: None.
- **Example:** Configure lifetime period of slaac binding type as 2010 seconds at BOUND state.
- Switch(config)#savi max-slaac-life 2010

#### 11.1.15 savi timeout bind-protect

- Command: savi timeout bind-protect <protect-time>
  - no savi timeout bind-protect
- **Function:** Configure the bind-protect lifetime period for a port after its state from up to down, no command restores the default value.

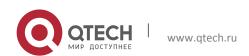

- Parameter: protect-time: set the ranging between 1 and 300 seconds, its default value is 30 seconds.
- Command Mode: Global Mode.
- Default: 30 seconds.
- Usage Guide: After the configured lifetime period is overtime, the port is still at down state, the binding of this port will be deleted. If the port state is changed from down to up state during the configured lifetime period, the binding of the port will reset it as lifetime period of BOUND state. If the configured parameter is 0 second, all binding of the port will be deleted immediately.
- **Example:** Set bind-protect lifetime period to be 20 seconds.
- Switch(config)#savi timeout bind-protect 20

## 11.2 Commands for Monitor and Debug

#### 11.2.1 Monitor and Debugg

#### 11.2.1.1 debug ipv6 dhcp snooping binding

- Command: debug ipv6 dhcp snooping binding
  - no debug ipv6 dhcp snooping binding
- Function: Enable binding debug of dhcp type for SAVI, no command disables the debug.
- Parameter: None.
- Command Mode: Admin Mode.
- **Default:** None.
- **Usage Guide:** After enable this function, the relative binding of dhcp type or static type create the print information for misarranging. The no command disables this function.
- Example: Enable the binding debug of dhcp type.
- Switch#debug ipv6 dhcp snooping binding

#### 11.2.1.2 debug ipv6 dhcp snooping event

- Command: debug ipv6 dhcp snooping event
  - no debug ipv6 dhcp snooping event
- Function: Enable event debug of dhcp type for SAVI, no command disables the debug.
- Parameter: None.
- Command Mode: Admin Mode.
- Default: None.
- **Usage Guide:** After enable event debug, the relative event information of dhcp type will be print for misarranging. The no command disables this function.
- Example: Enable binding event debug of dhcp type.
- Switch#debug ipv6 dhcp snooping event

#### 11.2.1.3 debug ipv6 dhcp snooping packet

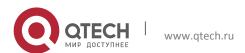

- Command: debug ipv6 dhcp snooping packet
  - no debug ipv6 dhcp snooping packet
- Function: Enable the debug of DHCPv6 packets, no command disables the debug.
- Parameter: None.
- Command Mode: Admin Mode.
- **Default:** None.
- **Usage Guide:** After enable packets debug, the relative DHCPv6 packtets will be print for misarranging. The no command disables this function.
- Example: Enable the debug of DHCPv6 packets.
- Switch#debug ipv6 dhcp snooping packet

#### 11.2.1.4 debug ipv6 nd snooping binding

- Command: debug ipv6 nd snooping binding
  - no debug ipv6 nd snooping binding
- **Function:** Enable the binding debug of slaac type for SAVI, no command disables the binding debug.
- Parameter: None.
- Command Mode: Admin Mode.
- Default: None.
- **Usage Guide:** After enable binding debug, the relative binding of slaac type will create the print information for misarranging. The no command disables this function.
- **Example:** Enable binding debug of slaac type.
- Switch#debug ipv6 nd snooping binding

#### 11.2.1.5 debug ipv6 nd snooping event

- Command: debug ipv6 nd snooping event
  - no debug ipv6 nd snooping event
- Function: Enable the event debug of slaac type for SAVI, no command disables the event debug.
- Parameter: None.
- Command Mode: Admin Mode.
- Default: None.
- **Usage Guide:** After enable event debug, the relative event information of slaac type will be print for misarranging. The no command disables this function.
- **Example:** Enable the event debug of slaac type.
- Switch#debug ipv6 nd snooping event

#### 11.2.1.6 debug ipv6 nd snooping packet

- Command: debug ipv6 nd snooping packet
  - no debug ipv6 nd snooping packet
- Function: Enable ND packets debug, no command disables ND packets debug.

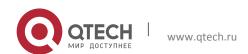

- Parameter: None.
- Command Mode: Admin Mode.
- **Default:** None.
- **Usage Guide:** After enable packets debug, the relative ND packets will be print for misarranging. The no command disables this function.
- Example: Enable ND packets debug.
- Switch#debug ipv6 nd snooping packet

#### 11.2.1.7 show savi ipv6 check source binding

- Command: show savi ipv6 check source binding [interface<if-name>]
- Function: Show the global SAVI binding entry list.
- Parameter: if-name: port name such as interface ethernet 1/0/1.
- Command Mode: Admin Mode.
- **Default:** None.
- Usage Guide: Descriptions of each field are as below:

| Field   | Description                 |  |  |
|---------|-----------------------------|--|--|
| MAC     | The bound MAC address       |  |  |
| IP      | The bound IP address        |  |  |
| Vlan    | The binding VLAN belongs to |  |  |
| Port    | The binding port belongs to |  |  |
| Туре    | Binding type                |  |  |
| State   | Binding state               |  |  |
| Expires | The bound lifetime period   |  |  |

- Example: Show the global binding state of SAVI.
- Switch(config)#show savi ipv6 check source binding
- Static binding count: 0
- Dynamic binding count: 3
- Binding count: 3

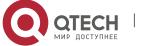

#### User Manual

Chapter 11. Commands for SAVI

108

| • | MAC     | IP       | VLAN I   | Port  | Т | ype  | State   | E   | xpires |       |           |       |
|---|---------|----------|----------|-------|---|------|---------|-----|--------|-------|-----------|-------|
| • |         |          |          |       |   |      |         |     |        |       |           |       |
|   |         |          |          |       |   |      |         |     |        |       | aac BOUND | 14370 |
| • | 00-25-6 | 64-bb-81 | f-04 200 | 1::13 | 1 | Ethe | rnet1/0 | )/5 | slaac  | BOUND | 14370     |       |
| • | 00-25-6 | 64-bb-8f | f-04 200 | 1::10 | 1 | Ethe | rnet1/0 | )/5 | slaac  | BOUND | 14370     |       |
| • |         |          |          |       |   |      |         |     |        |       |           |       |

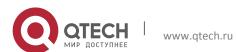

## **Chapter 12 COMMANDS FOR WEB PORTAL CONFIGURATION**

## 12.1 clear webportal binding

- Command: clear webportal binding {mac WORD | interface <ethernet IFNAME | IFNAME> | }
- **Function:** Clear the binding information of web portal authentication.
- Parameter: mac: Clear the binding of the specific MAC address.
  - IFNAME: Port ID list, divide the ports with ";".
  - If the parameter is null, delete all web portal binding.
- Command Mode: Admin Mode.
- Default: None.
- Usage Guide: Clear the specified (the specific port or all ports) dynamic binding information of web portal.
- **Example:** Clear the binding information of web portal authentication.
- switch#clear webportal binding?
- interface Interface setting
- mac Configure mac address
- <cr>
- switch#clear webportal binding mac 00-00-00-00-01
- switch#clear webportal binding interface ethernet 1/0/1

#### 12.2 debug webportal binding

- Command: debug webportal binding
  - no debug webportal binding
- Function: Enable/ disable the binding debugging of web portal authentication.
- Parameter: None.
- Command Mode: Admin Mode.
- **Default:** There is no limitation.
- **Usage Guide:** Enable the binding debugging of web portal authentication, the no command disables the binding debugging.
- **Example:** Enable the binding debugging of web portal authentication.
- switch#debug webportal binding
- <NULL> 0 packet binding debug is on

#### 12.3 debug webportal error

- Command: debug webportal error
  - no debug webportal error

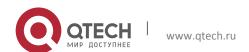

- **Function**: Enable/ disable the error debugging of web portal authentication.
- Parameter: None.
- Command Mode: Admin Mode.
- **Default:** There is no limitation.
- Usage Guide: Enable the error debugging of web portal authentication, the no command disables the error debugging.
- **Example:** Enable the error debugging of web portal authentication.
- switch#debug webportal error
- <NULL> 0 error error debug is on

## 12.4 debug webportal event

- Command: debug webportal event
  - no debug webportal event
- Function: Enable/ disable the event debugging of web portal authentication.
- Parameter: None.
- Command Mode: Admin Mode.
- **Default:** There is no limitation.
- Usage Guide: Enable the event debugging of web portal authentication, the no command disables the event debugging.
- **Example:** Enable the event debugging of web portal authentication.
- switch#debug webportal event
- <NULL> 0 event event debug is on

## 12.5 debug webportal packet

- Command: debug webportal packet {all | receive | send} {interface <ethernet</li>
   IFNAME | IFNAME> |}
  - no debug webportal packet {all | receive | send} {interface <interface-name> |}
- **Function:** Enable/ disable the debugging that show the synchronization information of the local clock.
- Parameter: send: Enable the debugging that web portal sends the packet.
  - receive: Enable the debugging that web portal receives the packet.
  - all: Enable the debugging that web portal receives and sends the packet.
  - <ethernet IFNAME | IFNAME>: The port name.
  - The port name is null that means to enable all ports.
- Command Mode: Admin Mode.
- **Default:** There is no limitation.
- Usage Guide: Enable the packet debugging of web portal authentication, the no command disables the packet debugging.

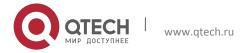

- Example: Enable the packet debugging of web portal authentication.
- switch#debug webportal packet ?
- all Send and receive packet information
- receive Receive package information
- send Send package information
- switch#debug webportal packet all interface ethernet 1/0/1
- Ethernet1/0/1 0 packet rx debug is on
- Ethernet1/0/1 0 packet tx debug is on

## 12.6 ip dhcp snooping binding webportal

- Command: ip dhcp snooping binding webportal
  - no ip dhcp snooping binding webportal
- Function: Enable/disable dhcp snooping binding web portal function.
- Parameter: None.
- Command Mode: Port Mode.
- **Default:** Disable the function.
- **Usage Guide:** Enable dhcp snooping binding web portal function, the no command disables the function.
- **Example:** Enable dhcp snooping binding web portal function.
- switch(config)#ip dhcp snooping binding enable
- switch(config)#interface ethernet 1/0/1
- switch(config-if-ethernet1/0/1)#ip dhcp snooping binding webportal

#### 12.7 show webportal

- Command: show webportal {interface <ethernet IFNAME | IFNAME> |}
- Function: Show the parameter and enable information of web portal authentication.
- Parameter: <ethernet IFNAME | IFNAME>: The port name, if the port name is null, show all port information.
- Command Mode: Admin Mode.
- Default: There is no limitation.
- Usage Guide: Show the parameter and enable information of web portal authentication according to the condition.
- **Example:** Show the parameter and enable information of web portal authentication.
- switch#show webportal interface ethernet 1/0/1
- webportal enable
- webportal binding-limit 128

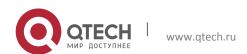

## 12.8 show webportal binding

- Command: show webportal binding {interface <ethernet IFNAME | IFNAME> |}
- **Function:** Show the binding information of web portal authentication.
- Parameter: <ethernet IFNAME | IFNAME>: The port name, the name or ID of the port may be null.
- Command Mode: Admin Mode.
- **Default:** There is no limitation.
- **Usage Guide:** Collect the binding information according to the specified condition, such as the binding number, IP, MAC, interface, VLAN ID and state, etc.
- **Example:** Show the binding information of web portal authentication.
- switch#show webportal binding?
- interface Interface setting
- | Output modifiers
- <cr>
- switch#show webportal binding interface ethernet 1/0/1
- Interface Ethernet1/0/1 user config:
- webportal enable: Enable

| • |                 |
|---|-----------------|
| • | Binding info: 0 |

| • |    |     |           |         |
|---|----|-----|-----------|---------|
| • | IP | MAC | Interface | Vlan ID |

## 12.9 webportal binding-limit

- Command: webportal binding-limit <1-256>
  - no webportal binding-limit
- **Function:** Configure the max webportal binding number allowed by the port.
- **Parameter:** <1-256>: the max binding number allowed by the port, the max webportal binding number is 24 by default, ranging from 1 to 256.
- Command Mode: Port Mode.
- Default: 24.
- Usage Guide: Limit the max webportal binding number of the port. When the binding number reaches to the max binding number, the port can not process the binding any more. When the max binding number is less than the current binding number of the port, the setting will be unsuccessful. The no command restores the max default binding number of the port.

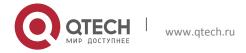

- **Example:** Set the max webportal binding number allowed by the port as 128.
- switch(config)#interface ethernet 1/0/1
- switch(config-if-ethernet1/0/1)#webportal binding-limit 128

#### 12.10 webportal enable

- Command: webportal enable
  - no webportal enable
- **Function:** Enable/disable the global web portal authentication.
- Parameter: None.
- Command Mode: Global Mode.
- **Default:** Do not enable the global web portal authentication.
- **Usage Guide:** Enable the global web portal authentication. The no command disables the web portal authentication globally.
- **Example:** Enable/disable web portal authentication.
- Switch(config)# webportal enable
- show running-config shows the global webportal authentication which is enabled successfully.

## 12.11 webportal enable (Port)

- Command: webportal enable
  - no webportal enable
- **Function:** Enable/disable web portal authentication of the port.
- Parameter: None.
- Command Mode: Port Mode.
- **Default:** Do not enable web portal authentication of the port.
- **Usage Guide:** Enable web portal authentication of the port. The no command disables web portal authentication of the port, it is mutually exclusive with 802.1x on port.
- **Example:** Enable/disable web portal authentication on port.
- switch(config)#interface ethernet 1/0/1
- switch(config-if-ethernet1/0/1)#webportal enable
- show running-config shows webportal authentication of the port enabled successfully.

#### 12.12 webportal nas-ip

- Command: webportal nas-ip <ip-address>
  - no webportal nas-ip

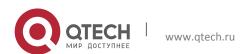

- **Function:** Configure IP source address for communicating between accessing device and portal server.
- **Parameter:** <ip-address>: IP source address for communicating between accessing device and portal server in dotted decimal notation, it must be the legal unicast address.
- Command Mode: Global Mode.
- **Default:** Do not configure the specific IP source address, the communication between accessing device and portal server uses the IP address of the sending interface.
- Usage Guide: The configured source address must be the local IP address, or else it
  maybe not process the packet communication with portal server. It is recommended to
  use the loopback interface address as the source address to avoid the return packet is
  unreachable when the physical interface is down, and nas-ip should be configured in
  web portal. The no command deletes IP source address for communicating between
  accessing device and portal server.
- **Example:** Configure IP source address as 10.1.1.1 for communicating between accessing device and portal server.
- switch(config)#webportal nas-ip 10.1.1.1

## 12.13 webportal redirect

- Command: webportal redirect <ip>
  - no webportal redirect
- Function: Configure HTTP redirection address of web portal authentication.
- Parameter: <ip> is IP address of portal server.
- Command Mode: Global Mode.
- Default: There is no redirection address.
- **Usage Guide:** Enable web portal authentication globally before configuring its HTTP redirection address. The no command cancels the configured redirection address.
- **Example:** Configure the redirection address of web portal authentication as 173.16.1.211.
- switch(config)#webportal redirect 173.16.1.211

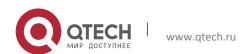